**INFORME FINAL DE PRÁCTICA EMPRESARIAL GLOBAL CROSSING COLOMBIA S.A. - UNIVERSIDAD PONTIFICIA BOLIVARIANA SECCIONAL BUCARAMANGA 15 DE JULIO DE 2008 A 14 DE ENERO DE 2009** 

**AURA MARIA VILLAMIZAR CAMACHO** 

**UNIVERSIDAD PONTIFICIA BOLIVARIANA SECCIONAL BUCARAMANGA ESCUELA DE INGENIERÍAS Y ADMINISTRACIÓN FACULTAD DE INGENIERÍA ELECTRÓNICA FLORIDABLANCA MARZO DE 2009** 

# **INFORME FINAL DE PRÁCTICA EMPRESARIAL GLOBAL CROSSING COLOMBIA S.A. - UNIVERSIDAD PONTIFICIA BOLIVARIANA SECCIONAL BUCARAMANGA 15 DE JULIO DE 2008 A 14 DE ENERO DE 2009**

#### **AURA MARIA VILLAMIZAR CAMACHO**

# **SUPERVISOR: Ingeniero Jhon Jairo Padilla Aguilar**

**UNIVERSIDAD PONTIFICIA BOLIVARIANA SECCIONAL BUCARAMANGA ESCUELA DE INGENIERÍAS Y ADMINISTRACIÓN FACULTAD DE INGENIERÍA ELECTRÓNICA FLORIDABLANCA MARZO DE 2009** 

## **TABLA DE CONTENIDO**

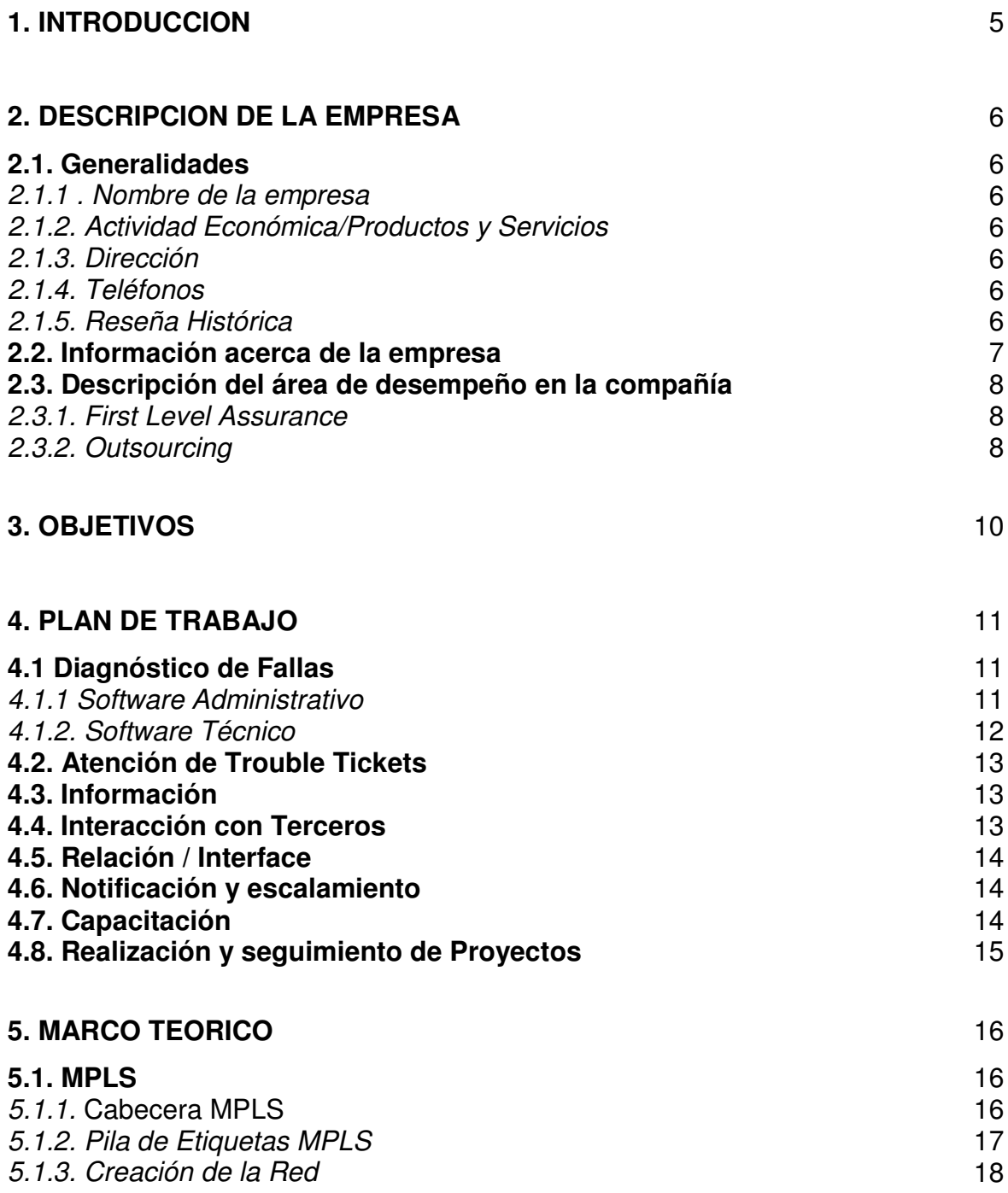

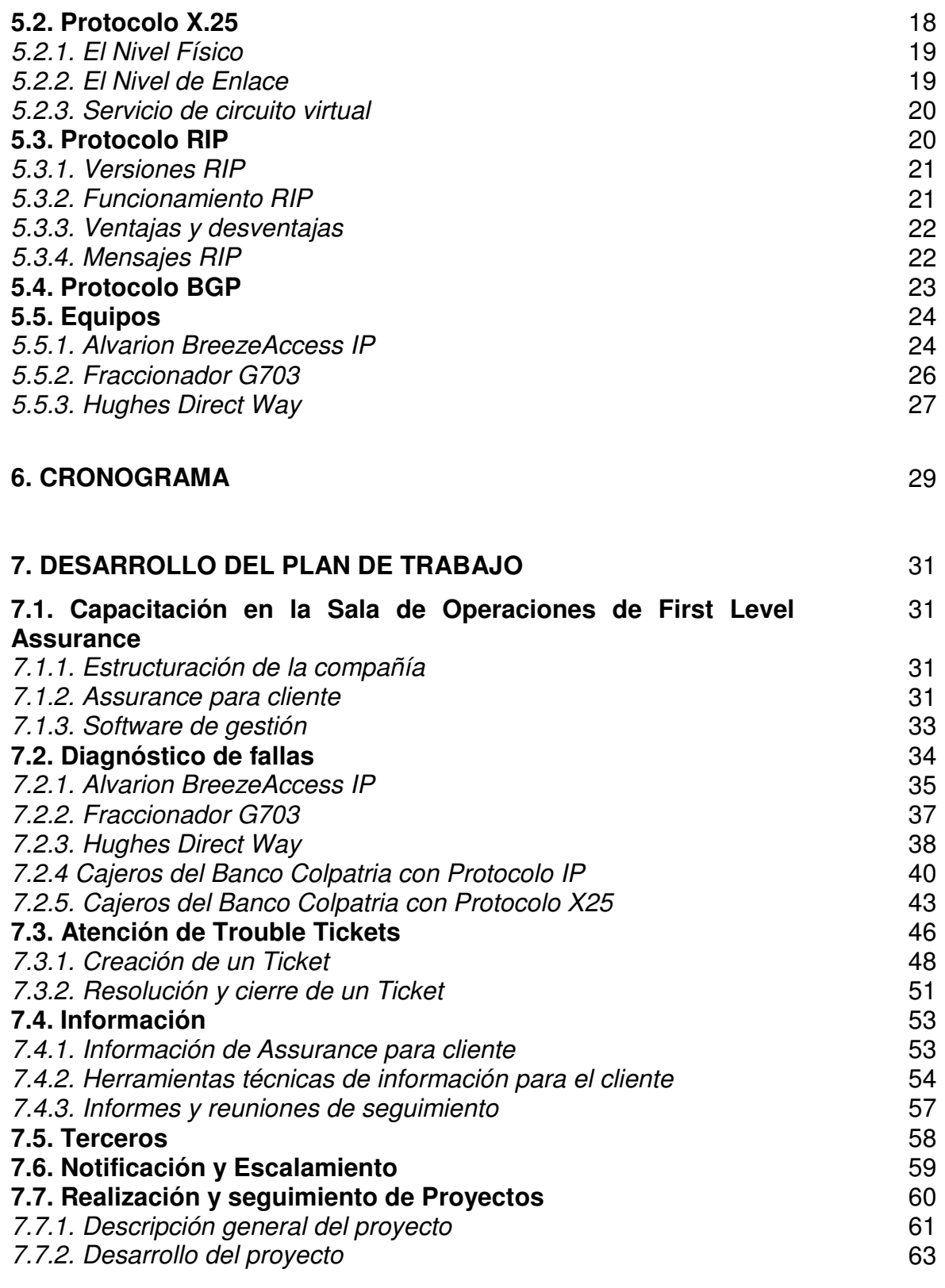

## **8. GLOSARIO** 70

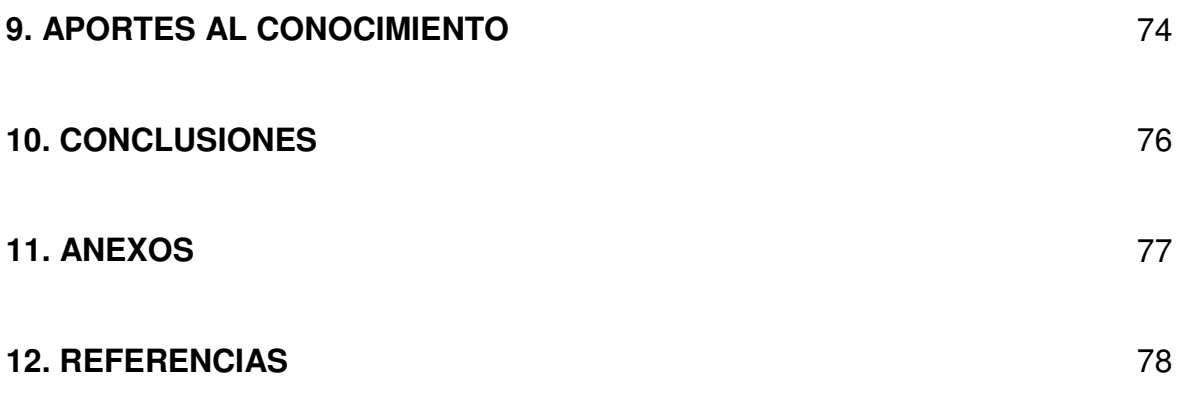

#### **RESUMEN GENERAL DE TRABAJO DE GRADO**

- **TITULO:** INFORME FINAL DE PRÁCTICA EMPRESARIAL GLOBAL CROSSING COLOMBIA S.A. - UNIVERSIDAD PONTIFICIA BOLIVARIANA SECCIONAL BUCARAMANGA 15 DE JULIO DE 2008 A 14 DE ENERO DE 2009
- **AUTOR(ES):** AURA MARIA VILLAMIZAR CAMACHO
- **FACULTAD:** Facultad de Ingeniería Electrónica
- **DIRECTOR(A):** JHON JAIRO PADILLA AGUILAR

#### **RESUMEN**

TRABAJO DE GRADO EN LA MODALIDAD DE PRACTICA EMPRESARIAL REALIZADO EN LA COMPAÑÍA GLOBAL CROSSING COLOMBIA S.A. EN EL PERÍODO DE 15 DE JULIO DE 2008 A 14 DE ENERO DE 2009. EL OBJETO SOCIAL DE LA COMPAÑÍA ES BRINDAR SOLUCIONES EN TELECOMUNICACIONES PARA NECESIDADES DE DATOS, INTERNET, VOZ, DATACENTER. EN EL PLAN DE TRABAJO PROPUESTO SE DESARROLLARON LAS SIGUIENTES ACTIVIDADES, DE ACUERDO A LAS FUNCIONES DEL CARGO DESEMPEÑADO EN LA COMPAÑÍA: CAPACITACIÓN EN LA SALA DE OPERACIONES DE FIRST LEVEL ASSURANCE, DIAGNÓSTICO DE FALLAS, ATENCIÓN DE TROUBLE TICKETS, INFORMACIÓN, TERCEROS, NOTIFICACIÓN Y ESCALAMIENTO Y REALIZACIÓN Y SEGUIMIENTO DE PROYECTOS. LAS CONCLUSIONES MÁS IMPORTANTES DE LA PRÁCTICA FUERON: -AL HACER PARTE ACTIVA DEL PROCESO DE ASEGURAMIENTO DEL SERVICIO DE GLOBAL CROSSING FUE POSIBLE CONOCER Y APLICAR TODOS LOS PROCESOS DE GESTIÓN DE SERVICIOS ENMARCADOS Y DEFINIDOS POR LA COMPAÑÍA EN LA ATENCIÓN, DETECCIÓN Y SOLUCIÓN DE FALLAS E INTEGRAR LOS CONOCIMIENTOS ADQUIRIDOS EN EL PREGRADO. -DENTRO DE LA PRÁCTICA EMPRESARIAL FUE DE GRAN VALOR CONOCER LOS CONCEPTOS BÁSICOS DE COMUNICACIONES Y REDES COMPRENDIENDO COMO HACEN PARTE ESENCIAL EN LA SOLUCIÓN DE SERVICIOS DE TELECOMUNICACIONES EN EL ÁMBITO EMPRESARIAL Y LA IMPORTANCIA PARA EL SECTOR CONTAR CON UN SERVICIO ROBUSTO Y CONFIABLE PARA EL TRANSPORTE Y ALMACENAMIENTO DE DATOS.

**PALABRAS CLAVES:** PRACTICA EMPRESARIAL, GLOBAL CROSSING, TELECOMUNICACIONES, REDES, CLIENTE.

**V° B° DIRECTOR DE TRABAJO DE GRADO**

#### **OVERVIEW OF WORK DEGREE**

- **TITLE:** INFORME FINAL DE PRÁCTICA EMPRESARIAL GLOBAL CROSSING COLOMBIA S.A. - UNIVERSIDAD PONTIFICIA BOLIVARIANA SECCIONAL BUCARAMANGA 15 DE JULIO DE 2008 A 14 DE ENERO DE 2009
- **AUTHOR:** AURA MARIA VILLAMIZAR CAMACHO
- **FACULTY:** Faculty of Electronic Engineering
- **DIRECTOR:** JHON JAIRO PADILLA AGUILAR

#### **ABSTRACT**

THIS WORK DEGREE IS BASED ON A BUSINESS TRAINING MADE IN THE COMPANY GLOBAL CROSSING COLOMBIA S.A. BETWEEN JULY 15 OF 2008 AND JANUARY 14 OF 2009. THE BUSINESS PURPOSE OF THE COMPANY IS GIVING SOLUTIONS IN TELECOMUNICATIONS TO NEEDS OF DATA, INTERNET, VOICE, DATACENTER. IN THE WORKING PLAN PROPOSED, THE NEXT ACTIVITIES WERE DEVELOPED, ACCORDING TO FUNCTIONS OF THE CHARGE PERFORMED: FIRST LEVEL ASSURANCE OPERATIONS TRAINING, FAILURE DIAGNOSIS, TROUBLE TICKETS ATTENTION, INFORMATION, THIRD PARTY, NOTIFICATION AND SCALING AND IMPLEMENTING AND MONITORING PROJECTS. THE MOST IMPORTANT CONCLUSIONS OF THE PRACTICE WERE: TO DO ACTIVE PART OF THE SERVICE ASSURANCE PROCESS OF GLOBAL CROSSING. TO KNOW AND APPLY ALL PROCESSES AND MANAGEMENT SERVICES DEFINED BY THE COMPANY IN THE ATTENTION, FAILURE DETECTION AND RESOLUTION. ALSO THE KNOWLEDGE ACQUIRED AT THE UNIVERSITY. – DURING THE BUSINESS TRAINING WAS GREAT VALUE OF KNOWING BASIC CONCEPTS OF COMMUNICATION AND NETWORKS, THUS, TO UNDERSTAND HOW THEY ARE AN ESSENTIAL PART OF THE SOLUTION IN TELECOMMUNICATIONS SERVICES IN THE BUSINESS FIELD AND THE SIGNIFICANCE OF HAVING A ROBUST AND RELIABLE SERVICE FOR TRANSPORTING AND STORAGING OF DATA.

**KEY WORDS:** BUSINESS TRAINING, GLOBAL CROSSING, TELECOMUNICATIONS, NETWORKS, CUSTOMER.

#### **V° B° DIRECTOR DE TRABAJO DE GRADO**

#### **1. INTRODUCCION**

En el presente informe se pretende hacer un recuento de las actividades desarrolladas durante el tiempo de prácticas empresariales en la compañía Global Crossing Colombia S.A. iniciadas el día 15 de Julio de 2008.

La relación Empresa-Universidad a lo largo de los años se ha venido afianzando con la ejecución de programas de Práctica Empresarial, los cuales ayudan a preparar al estudiante universitario ante la realidad del mundo laboral. Hoy en día la tecnología y la administración de la misma requiere de ingenieros preparados, con el conocimiento sobre todo de los procesos de gestión tecnológicos de las empresas. Es por estas razones que los estudiantes acuden a empresas de gran reconocimiento tanto a nivel nacional como mundial, donde el recursos tecnológico es la materia prima para prestar servicios. Las Telecomunicaciones siendo una rama de la tecnología en la cual se busca asegurar una comunicación fiable a los seres humanos, es en gran parte una de las áreas más desarrolladas en el país y con mayor demanda de ingenieros.

La administración del recurso tecnológico incluye en el contexto de las comunicaciones conocer sobre la tendencia al mundo IP y como las plataformas legacy o de vieja generación se adaptan al mundo IP. El desarrollo de una práctica empresarial en una empresa de Telecomunicaciones requiere del conocimiento sobre el protocolo de internet (IP) y como este protocolo es transportado y entregado al usuario final. En este documento pretendemos dar a conocer parte de esa infraestructura en la cual es transportado el protocolo de internet (IP) y todo el proceso de administración de ese recurso tecnológico, vital para que las comunicaciones se puedan dar entre dos o más usuarios de un sistema de Telecomunicaciones.

## **2. DESCRIPCION DE LA EMPRESA**

## **2.1. Generalidades**

2.1.1 . Nombre de la empresa

Global Crossing Colombia S.A.

2.1.2. Actividad Económica/Productos y Servicios

Global Crossing brinda soluciones en Telecomunicaciones para necesidades de ancho de banda, voz, datos o comunicaciones de multimedia - con inclusión de servicios audio, video o conferencia Web de fácil acceso.

## 2.1.3. Dirección

Sede Calle 122: Autopista Norte Nº 122-35. Bogotá, Colombia Sede Suba: Diagonal 126 Nº 67-19. Bogotá, Colombia

2.1.4. Teléfonos

PBX: 57 1 6119000 FAX. 57 1 6391225

## 2.1.5. Reseña Histórica

Global Crossing Colombia (antes Impsat Colombia), inició sus operaciones en 1991. Se trata de un proveedor de servicios de redes privadas de

telecomunicaciones e Internet. La compañía ofrece soluciones integradas de datos, voz, datacenter e Internet, con un énfasis en la transmisión por banda ancha para firmas locales e internacionales, instituciones financieras, agencias gubernamentales y otros clientes comerciales. En el año 2007, Global Crossing adquirió IMPSAT COLOMBIA por un valor de 347 millones de dólares.

#### **2.2. Información acerca de la empresa**

Global Crossing se ha convertido en líder reconocido en proporcionar servicios IP en más de 60 países. Es un hecho que recientemente Global Crossing fue colocada por Gartner, Inc., en el cuadrante de desafiadores en su informe de título "Magic Quadrant for U.S. Network Service Providers, 1H08" [Cuadrante Mágico de los Proveedores de Servicios para la red de los EEUU, 1H08]. Este Informe del Cuadrante Mágico examina las comunicaciones por voz y datos en el mercado de los Estados Unidos, midiendo la capacidad de un proveedor de prestar estos servicios en el mercado de los negocios.

Global Crossing continúa mejorando su sintonía global con los clientes. En el primer trimestre de 2008 comenzó a integrar las demostraciones de satisfacción de América Latina en sus resultados generales. Esto armoniza perfectamente con la integración en curso en las redes, procesos y otras operaciones en una base global. En números globales - incluyendo los retornos de clientes en América Latina, Europa, Reino Unido y América del Norte – un 97% de los clientes están satisfechos con el desempeño total y 71% dicen estar muy satisfechos.

La compañía fue la pionera en tecnología MPLS, la primera en formar una plataforma VoIP global y el primer proveedor global de IPv6 nativo distribuido en redes tanto privadas como de servicios públicos.

#### **2.3. Descripción del área de desempeño en la compañía**

El área de Sales & Services Assurance corresponde a la vertical **Sales & Services** de la compañía. Integra los servicios de First Level Assurance y Outsourcing, en los que el objetivo principal es tener una interacción directa con el cliente, atendiendo y respondiendo a todas las necesidades del mismo, no solo a las que tienen que ver con el monitoreo red, sino también en la integración con relaciones profesionales y la interacción en la oportuna comunicación de información útil para el cliente.

#### 2.3.1. First Level Assurance

El área de FIRST LEVEL ASSURANCE es la responsable a través de sus ingenieros, de la atención en primer nivel del proceso de atención de fallas para los clientes de Global Crossing Colombia, y tiene como objetivo garantizar la continuidad operativa que presta la compañía a sus clientes, a través de la atención directa vía telefónica a los mismos. En particular es responsable de arbitrar los medios necesarios para brindar la máxima calidad de servicio, en forma sistemática y continua, cumpliendo las políticas y compromisos de calidad de servicio establecidos, actuando con celeridad, proactividad y responsabilidad y manteniendo como objetivo fundamental de su accionar el diagnosticar con precisión la causa de las fallas reportadas, en el menor tiempo posible y con el menor impacto para el cliente.

Así mismo, el área de FIRST LEVEL ASSURANCE es responsable del monitoreo proactivo de las redes de los clientes, documentación, seguimiento y escalamiento de los casos para la solución definitiva de fallas.

#### 2.3.2. Outsourcing

El modelo de Outsourcing de la compañía permite al cliente facilitar el trabajo, realizando unas tareas con alto contenido de especialización. El cliente se beneficia de una relación de Outsourcing, ya que logra una funcionalidad mayor al externalizar las tareas de carácter técnico, que se dejan en manos de expertos dedicadas a ellas. En el modelo outsourcing, la empresa se preocupa exclusivamente por definir la funcionalidad de las diferentes áreas de su organización, dejando que Global Crossing como Outsourcing se ocupe de decisiones de tipo tecnológico, de manejo de proyecto, implementación, administración y operación de la infraestructura.

En esta área la relación cliente – servicio es muy directa, ya que en la mayoría de casos se trabaja en casa de Cliente, y se cuenta con todas las herramientas necesarias para dar soporte y solución a las diferentes necesidades del mismo. La finalidad del Outsourcing es hacer un monitoreo proactivo y un acompañamiento dedicado para la red del cliente, también documentación, seguimiento y escalamiento de los casos presentados. El outsourcing brinda un soporte de gran importancia a las demás áreas de la compañía que también se involucran en el diseño e implementación de la red, siendo éste quien realiza la comunicación entre todas las partes.

En este modelo, la respuesta ante una falla o una petición se hace de forma rápida y oportuna, ya que se encuentra con personal exclusivamente dedicado a solucionar las inquietudes y problemas que puedan presentarse en la red de comunicaciones del cliente.

## **3. OBJETIVOS**

- Aplicar los conocimientos adquiridos en la Universidad en las asignaturas de pregrado asociadas al objeto social de la empresa, en todas las labores desempeñadas durante la práctica.
- Adquirir los conocimientos necesarios a través de la teoría y de la práctica para diagnosticar con precisión la causa de las fallas reportadas por los clientes.
- Conseguir un afianzamiento en la gestión de los equipos pertenecientes a capa 2 y capa 3 del modelo OSI, mediante el manejo de software especializado para este fin.
- Conocer e identificar el funcionamiento de un diseño de red por medio del modelamiento gráfico de la misma.
- Adquirir destrezas en el manejo y reconocimiento de equipos y tecnologías de telecomunicaciones.
- Integrar conocimientos técnicos propios del desarrollo de la gestión, de una manera profesional, junto con las relaciones laborales con el cliente.
- Conseguir un alto reconocimiento por parte de mis superiores con respecto al desempeño laboral mostrado durante la práctica empresarial.

## **4. PLAN DE TRABAJO**

Actividades a desarrollar en la compañía, para Sales & Services en las áreas de First Level Assurance y Outsourcing Banco Colpatria.

#### **4.1 Diagnóstico de Fallas**

Diagnostico y gestión sobre los distintos inconvenientes relacionados con cada caso que se tenga según el problema en el canal de datos del cliente, utilizando como herramientas los siguientes software, entre otros:

4.1.1 Software Administrativo

Dokuviz : Administrador de las ingenieras de los clientes.

Herramienta gráfica que permite ver la ingeniería y base de datos para identificar el inconveniente que puede presentar en un canal. En esta herramienta se encuentran datos tales como IP's, teléfonos, ubicaciones físicas, interfaces, y otros.

Siebel: Administrador de los Tickets de Problema

Es un programa interno de uso de la empresa que permite la creación de un Trouble-Ticket distinto cada vez que se usa, permitiendo introducir datos de documentación tales como horas, resúmenes, envió de información, diagnósticos, y otros. Con esta herramienta se determina el tiempo de indisponibilidad que se dará al cliente.

## 4.1.2. Software Técnico

## CRT: Software libre

Permite un uso más amigable para hacer sesiones remotas por medio de Telnet, ingresando a los router remotamente para poder realizar diagnósticos, soluciones y ver o modificar la configuración de un equipo si es necesario.

MRTG: Multi Router Traffic Graphic

Herramienta practica gráfica que permite ver el estado de tráfico de datos o de Internet para un determinado cliente en un tiempo determinado por el usuario. Muestra los datos de consumo de tráfico de entrada y salida, en porcentajes y bps.

QUALITY GUARD: Software Graficador de Trafico y Protocolos

El QualityGuard es un sistema que permite la visualización de distintos parámetros a través de gráficos en el tiempo, basado en SNMP (Protocolo de Gestión de Red Simple).

VNC SERVER : Permite acceder a las siguientes consolas:

- New Bridge: Gestión de los enlaces nacionales sobre cobre.
- Direct Way: Permite ver los enlaces satelitales y su estado.
- SDH: Permite ver la red de fibra y su respectivo monitoreo

KEYMILE: Consola que permite verificar el estado de los enlaces Keymile

CONSOLAS HUGHES, ALVARION y AIRSPAN: Permiten verificar y gestionar enlaces de radio utilizados con estos equipos.

#### **4.2. Atención de Trouble Tickets**

Atención de los TT de los clientes, en la fase de operación de los servicios, garantizando su calidad a partir del rápido y acertado diagnóstico e inmediata coordinación con las áreas de solución o escalamiento (Network, EAIM´s, Productos-Tecnologías). La permanente y proactiva actualización de la información del TT y comunicación al cliente, hasta el reestablecimiento del servicio dentro de los parámetros de calidad comprometidos con el mismo.

#### **4.3. Información**

- Documentar el sistema de trouble tickets y velar por la disponibilidad de información correcta en los sistemas de información y gestión referida al estado de los diferentes servicios en operación, y a su vez de dar a conocer dicha información al cliente y la áreas internas que la demanden.
- Dar un adecuado cierre comercial a los trouble tickets, velando por obtener siempre aceptación del cierre, de parte del cliente, y verificando que el tiempo de indisponibilidad y responsable de la falla, esté de acuerdo y sea validado por el mismo, a través de una adecuada justificación, documentación y negociación con el cliente.
- Realización de los informes de gestión hacia los clientes.

#### **4.4. Interacción con Terceros**

Global Crossing Colombia S.A. – Universidad Pontificia Bolivariana Bucaramanga

En Terceros, intervienen los convenios contratados con otras entidades de prestación de servicios de comunicaciones, que proveen la última milla del enlace a nivel de redes. También intervienen los técnicos de campo, quienes son los responsables de asistir a sitio de cliente para realizar actividades de mantenimientos, verificaciones y acciones correctivas sobre la red. La función en este aspecto es coordinar y supervisar las actividades de asignadas a los terceros, asegurando no solo los niveles de calidad previstos en las tareas propiamente dichas, sino también el cumplimiento de los compromisos asumidos con los clientes (envío de documentación, solicitud de autorizaciones, fechas y horarios comprometidos de asistencia en casa de cliente).

#### **4.5. Relación / Interface**

Asegurar la buena interrelación y la eficiente interface con las áreas de la empresa, como Infraestructura, Internetworking, Wireless, Transmisión, Planta Externa. También es de gran importancia relacionar los procesos desarrollados con el área comercial, cuando sea necesario.

#### **4.6. Notificación y escalamiento**

A través del diagnóstico técnico y de la relación y ponderación de eventos, informar de manera oportuna a los especialistas de tecnologías e infraestructura, acerca de las fallas detectadas en la red de servicios de clientes, para de esta manera disminuir los tiempos de respuesta en la solución de problemas.

#### **4.7. Capacitación**

A través de la formación técnica en el normal desempeño del trabajo y de los cursos formales, lograr una curva de aprendizaje de acuerdo a la necesidad de la empresa, de tal suerte que en el plazo fijado, se tenga la habilidad técnicocomercial para dar atención a problemas de red y de clientes. Cumplir con los programas de Capacitación fijados por la compañía, así como detectar y comunicar otras necesidades de capacitación requeridas para su gestión y su permanente desarrollo / actualización tecnológica.

#### **4.8. Realización y seguimiento de Proyectos**

Especialmente para el área de Outsourcing, es común que el cliente solicite soluciones específicas sobre procesos o servicios que desee implementar u optimizar, para esto se debe disponer de los recursos humanos, tecnológicos y de conocimientos en la realización del proyecto. También seguimiento, documentación de los procesos desarrollados en la marcha del proyecto y capacitación a los demás compañeros del outsourcing, para que todos estén en la disposición de dar el soporte necesario a los reportes realizados por el cliente en este tema específico.

## **5. MARCO TEORICO**

En el transcurso de la práctica realizada en Global Crossing fue necesario el uso de varios protocolos de nivel 3. Sobre estos protocolos, se sirven diferentes tipos de servicios a los clientes dependiendo de las necesidades. Algunos de estos protocolos se encuentran implementados en el Backbone IP y otros en los Routers instalados en casa del cliente, los cuales pueden ser administrados o no por Global Crossing. El conocimiento profundo de estos protocolos, los cuales se van adquiriendo con la experiencia y el estudio, son parte fundamental del valor agregado que Global Crossing ofrece, dado que permite ajustar los requerimientos del cliente, potenciando al máximo las soluciones implementadas.

A continuación, se describe detalladamente varios de los conceptos utilizados.

## **5.1. MPLS [1]**

MPLS (siglas de Multiprotocol Label Switching), opera entre la capa de enlace de datos y la capa de red del modelo OSI. Por tanto MPLS es una tecnología que permite ofrecer QoS, independientemente de la red sobre la que se implemente

## 5.1.1. Cabecera MPLS

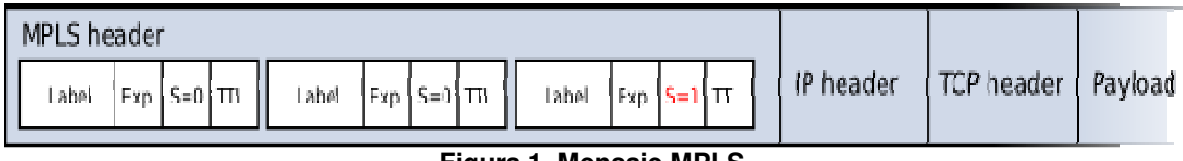

**Figura 1. Mensaje MPLS**

Label (20 bits): Es la identificación de la etiqueta.

Exp (3 bits): Llamado también bits experimentales, afecta al encolado y descarte de paquetes.

S (1 bit): Stack, sirve para el apilado jerárquico de etiquetas. Cuando S=0 indica que hay mas etiquetas añadidas al paquete. Cuando S=1 se encuentra en el fondo de la jerarquía.

TTL (8 bits): Time-to-Live, misma funcionalidad que en IP, se decrementa en cada enrutador y al llegar al valor de 0, el paquete es descartado. Generalmente sustituye el campo TTL de la cabecera IP.

5.1.2. Pila de Etiquetas MPLS.

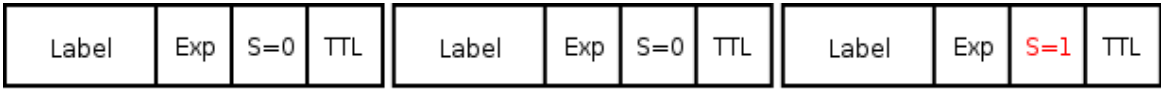

#### **Figura 2. Etiqueta MPLS**

MPLS funciona anexando un encabezado a cada paquete. Dicho encabezado contiene una o más "etiquetas", y al conjunto de etiquetas se le llama pila o "stack". Cada etiqueta consiste de cuatro campos:

- 1. Valor de la etiqueta de 20 bits.
- 2. Prioridad de Calidad de Servicio (QoS) de 3 bits. También llamados bits experimentales.
- 3. Bandera de "fondo" de la pila de 1 bit.
- 4. Tiempo de Vida (TTL) de 8 bits.

Estos paquetes MPLS son enviados después de una búsqueda por etiquetas en vez de una búsqueda dentro de una tabla IP. De esta manera, cuando MPLS fue concebido, la búsqueda de etiquetas y el envío por etiquetas eran más rápido que una búsqueda RIB (Base de información de Ruteo), porque las búsquedas eran realizadas en el switch fabric y no en la CPU.

#### 5.1.3. Creación de la Red

Los puntos de entrada en la red MPLS son llamados Routers de Borde, es decir routers que son interfaces entre la red MPLS y otras redes. Los routers efectúan la conmutación basados únicamente en etiquetas se llaman VRF (Virtual Router Forwarding).

El operador de una red MPLS puede establecer caminos conmutados mediante Etiquetas (VRF), es decir, el operador establece caminos para transportar Redes Privadas Virtuales de tipo IP (IP VPN), pero estos caminos pueden tener otros usos. En muchos aspectos las redes MPLS se parecen a las redes ATM y FR, con la diferencia de que la red MPLS es independiente del transporte en capa 2.

En MPLS el camino que se sigue está prefijado desde el origen (se conocen todos los saltos de antemano): se pueden utilizar etiquetas para identificar cada comunicación y en cada salto se puede cambiar de etiqueta (mismo principio de funcionamiento que VPI/VCI en ATM, o que DLCI en Frame Relay).

## **5.2. Protocolo X.25 [2]**

X.25 es un estándar UIT-T para redes de área amplia de conmutación de paquetes. Su protocolo de enlace, LAPB, está basado en el protocolo HDLC (publicado por ISO, y el cual a su vez es una evolución del protocolo SDLC de IBM). Establece mecanismos de direccionamiento entre usuarios, negociación de características de comunicación, técnicas de recuperación de errores. Los servicios públicos de conmutación de paquetes admiten numerosos tipos de estaciones de distintos fabricantes. Por lo tanto, es de la mayor importancia definir la interfaz entre el equipo del usuario final y la red.

#### 5.2.1. El Nivel Físico

La recomendación X.25 para el nivel de paquetes coincide con una de las recomendaciones del tercer nivel OSI. X.25 abarca el tercer nivel y también los dos niveles más bajos. El interfaz de nivel físico recomendado entre el ETD y el ETCD es el X.21. X.25 asume que el nivel físico X.21 mantiene activados los circuitos T (transmisión) y R (recepción) durante el intercambio de paquetes.

Asume también, que el X.21 se encuentra en estado 13S (enviar datos), 13R (recibir datos) o 13 (transferencia de datos). Supone también que los canales C (control) e I (indicación) de X.21 están activados. Por todo esto X.25 utiliza el interfaz X.21 que une el ETD y el ETCD como un "conducto de paquetes", en el cual los paquetes fluyen por las líneas de transmisión (T) y de recepción (R). El nivel físico de X.25 no desempeña funciones de control significativas. Se trata más bien de un conducto pasivo, de cuyo control se encargan los niveles de enlace y de red.

#### 5.2.2. El Nivel de Enlace

En X.25 se supone que el nivel de enlace es LAPB. Este protocolo de línea es un conjunto de HDLC. LAPB y X.25 interactúan de la siguiente forma: En la trama LAPB, el paquete X.25 se transporta dentro del campo I(información). Es LAPB el que se encarga de que lleguen correctamente los paquetes X.25 que se transmiten a través de un canal susceptible de errores, desde o hacia la interfaz ETD/ETCD. La diferencia entre paquete y trama es que los paquetes se crean en el nivel de red y se insertan dentro de una trama, la cual se crea en nivel de enlace.

Para funcionar bajo el entorno X.25, LAPB utiliza información (I), Receptor Preparado (RR), Rechazo (REJ), Receptor No Preparado (RNR), Desconexión (DSC), Activar Modo de Respuesta Asíncrono (SARM) y Activar Modo Asíncrono Equilibrado (SABM). Las respuestas utilizadas son las siguientes: Receptor Preparado (RR), Rechazo (REJ), Receptor No Preparado (RNR), Asentimiento No Numerado (UA), Rechazo de Trama (FRMR) y Desconectar Modo (DM). Los datos de usuario del campo I no pueden enviarse como respuesta. De acuerdo con las reglas de direccionamiento HDLC, ello implica que las tramas I siempre contendrán la dirección de destino con lo cual se evita toda posible ambigüedad en la interpretación de la trama.

X.25 exige que LAPB utilice direcciones específicas dentro del nivel de enlace. Tanto X.25 como LAPB utilizan números de envío (S) y de recepción (R) para contabilizar el tráfico que atraviesan sus respectivos niveles. En LAPB los números se denotan como N(S) y N(R), mientras que en X.25 la notación de los números de secuencia es P(S) y P(R). Es un protocolo de red, para la conmutación de paquetes.

#### 5.2.3. Servicio de circuito virtual

El servicio de circuito virtual de X.25 ofrece dos tipos de circuitos virtuales: llamadas virtuales y circuitos virtuales permanentes. Una llamada virtual es un circuito virtual que se establece dinámicamente mediante una petición de llamada y una liberación de llamada. Un circuito virtual permanente es un circuito virtual fijo asignado en la red. La transferencia de los datos se produce como con las llamadas virtuales, pero en este caso no se necesita realizar ni el establecimiento ni el cierre de la llamada.

## **5.3. Protocolo RIP [3]**

Son las siglas de Routing Information Protocol (Protocolo de enrutamiento de información). Es un protocolo de puerta de enlace interna o IGP (Internal Gateway Protocol) utilizado por los routers, aunque también pueden actuar en equipos, para intercambiar información acerca de redes IP.

#### 5.3.1. Versiones RIP

En la actualidad existen dos versiones diferentes de RIP, las cuales son:

RIPv1: No soporta subredes ni CIDR. Tampoco incluye ningún mecanismo de autentificación de los mensajes. No se usa actualmente.

RIPv2: Soporta subredes, CIDR y VLSM. Soporta autenticación utilizando uno de los siguientes mecanismos: no autentificación, autentificación mediante contraseña, autentificación mediante contraseña codificada mediante MD5.

## 5.3.2. Funcionamiento RIP

RIP utiliza UDP para enviar sus mensajes y el puerto 520. RIP calcula el camino más corto hacia la red de destino usando el algoritmo del vector de distancias. La distancia o métrica está determinada por el número de saltos de router hasta alcanzar la red de destino. Tiene una distancia administrativa de 120 (la distancia administrativa indica el grado de confiabilidad de un protocolo de enrutamiento, por ejemplo EIGRP tiene una distancia administrativa de 90, lo cual indica que a menor valor mejor es el protocolo utilizado).

RIP no es capaz de detectar rutas circulares, por lo que necesita limitar el tamaño de la red a 15 saltos. Cuando la métrica de un destino alcanza el valor de 16, se considera como infinito y el destino es eliminado de la tabla (inalcanzable). La métrica de un destino se calcula como la métrica comunicada por un vecino más la distancia en alcanzar a ese vecino. Las métricas se actualizan sólo en el caso de que la métrica anunciada más el coste en alcanzar sea estrictamente menor a la almacenada. Sólo se actualizará a una métrica mayor si proviene del routers que anunció esa ruta.

Las rutas tienen un tiempo de vida de 180 segundos. Si pasado este tiempo, no se han recibido mensajes que confirmen que esa ruta está activa, se borra. Estos 180 segundos, corresponden a 6 intercambios de información.

#### 5.3.3. Ventajas y desventajas

En comparación con otros protocolos de enrutamiento, RIP es más fácil de configurar. Además, es un protocolo abierto, soportado por muchos fabricantes. Por otra parte, tiene la desventaja que, para determinar la mejor métrica, únicamente toma en cuenta el número de saltos (por cuántos routers o equipos similares pasa la información); no toma en cuenta otros criterios importantes, como por ejemplo ancho de banda de los enlaces. Por ejemplo, si tenemos una metrica de 2 saltos hasta el destino con un enlace de 64 kbps y una metrica de 3 saltos, pero con un enlace de 2 Mbps, lamentablemente RIP tomara el enlace de menor número de saltos aunque sea el más lento.

#### 5.3.4. Mensajes RIP

Tipos de mensajes RIP: Los mensajes RIP pueden ser de dos tipos.

Petición: Enviados por algún enrutador recientemente iniciado que solicita información de los enrutadores vecinos.

Respuesta: mensajes con la actualización de las tablas de enrutamiento. Existen tres tipos:

Mensajes ordinarios: Se envían cada 30 segundos. Para indicar que el enlace y la ruta siguen activos.

Mensajes enviados como respuesta a mensajes de petición.

Mensajes enviados cuando cambia algún coste. Se envía toda la tabla de routing.

Formato de los mensajes RIP: Los mensajes tienen una cabecera que incluye el tipo de mensaje y la versión del protocolo RIP, y un máximo de 25 entradas RIP de 20 bytes.

Las entradas en RIPv1 contienen la dirección IP de la red de destino y la métrica. Las entradas en RIPv2 contienen la dirección IP de la red de destino, su máscara, el siguiente routers y la métrica. La autentificación utiliza la primera entrada RIP.

#### **5.4. Protocolo BGP [4]**

Border Gateway Protocol es un protocolo mediante el cual se intercambia información de encaminamiento entre sistemas autónomos. Por ejemplo, los ISP registrados en Internet suelen componerse de varios sistemas autónomos y para este caso es necesario un protocolo como BGP.

Entre los sistemas autónomos de los ISP se intercambian sus tablas de rutas a través del protocolo BGP. Este intercambio de información de encaminamiento se hace entre los routers externos de cada sistema autónomo. Estos routers deben soportar BGP. Se trata del protocolo más utilizado para redes con intención de configurar un EGP (external gateway protocol)

La forma de configurar y delimitar la información que contiene e intercambia el protocolo BGP es creando lo que se conoce como sistema autónomo. Cada sistema autónomo (AS) tendrá conexiones o, mejor dicho, sesiones internas (iBGP) y además sesiones externas (eBGP).

El protocolo BGP es un ejemplo de protocolo de gateway exterior (EGP). BGP intercambia información de encaminamiento entre sistemas autónomos a la vez que garantiza una elección de rutas libres de bucles. Es el protocolo principal de publicación de rutas utilizado por las compañías más importantes de ISP en Internet. A diferencia de los protocolos de Gateway internos (IGP), como RIP, OSPF y EIGRP, no usa métricas como número de saltos, ancho de banda, o retardo. En cambio, BGP toma decisiones de encaminamiento basándose en políticas de la red, o reglas que utilizan varios atributos de ruta BGP.

#### **5.5. Equipos**

En Global Crossing se usan diferentes tecnologías de acceso (Ultimas Millas), las cuales son instaladas de acuerdo a variables como la ubicación geográfica, anchos de banda, aspectos económicos y recursos disponibles. El tipo de acceso, puede influenciar el tiempo de instalación, los tiempos de respuesta del enlace como tal, las capacidades de ampliación futura etc.

#### 5.5.1. Alvarion BreezeAccess IP [5]

#### Medio: Radio

Para esta tecnología se usan enlaces de radio punto a punto o Punto Multipunto de referencias varias que para el caso de Global Crossing trabajan en la banda de frecuencias de 5.2GHz, 5,4GHz y 5.8GHz. Se usa normalmente para entregar enlaces de hasta 512Kbps en topología Punto – Multipunto ó enlaces de varios Mbps en topología Punto a Punto.

Los equipos se dividen en dos tipos:

- Equipos AU = Access Unit. Instalados en la estación BASE del nodo. Se compone de un IDU (Indoor Unit) y un ODU (Outdoor Unit).

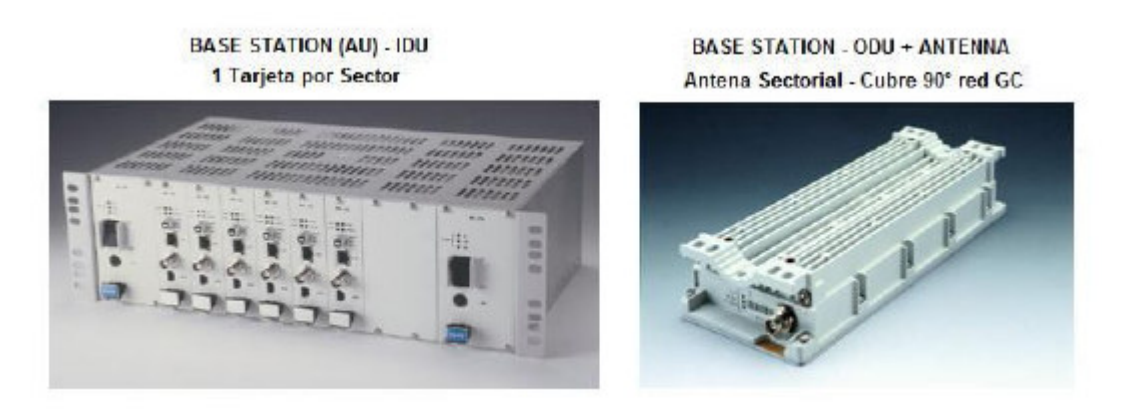

**Figura 3. Indoor Unit de AU. Outdoor Unit de AU con antena.** 

- Equipos SU = Subscriber Unit. Instalados en la estación REMOTA del cliente. Se compone de un IDU (Indoor Unit) que es un modem que tiene la característica de que entrega en interface LAN con conector RJ45 y un ODU (Outdoor Unit) que consiste en un modem con la antena.

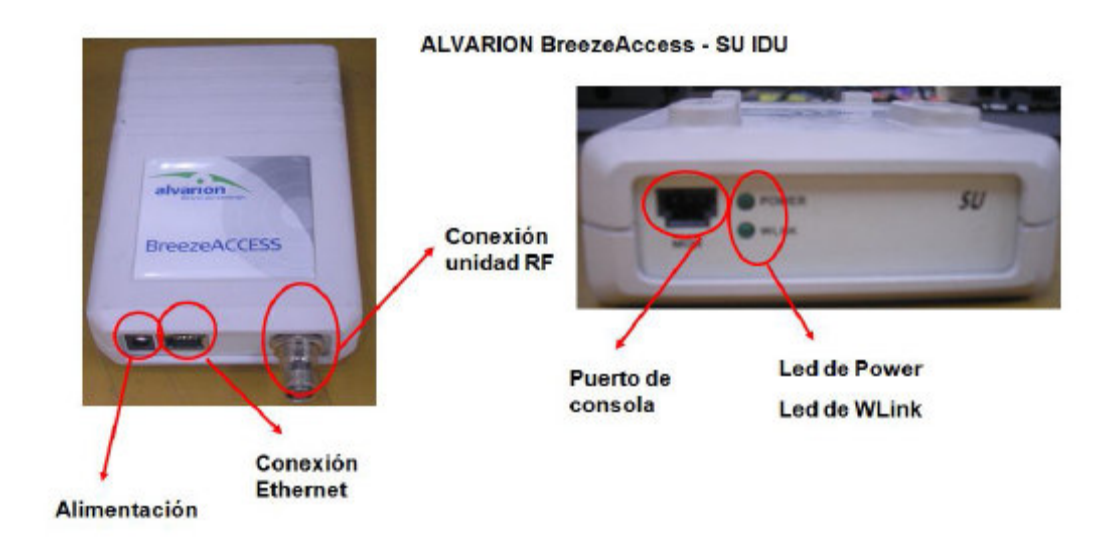

**Figura 4. Indoor Unit de SU (Modem)** 

Global Crossing Colombia S.A. – Universidad Pontificia Bolivariana Bucaramanga

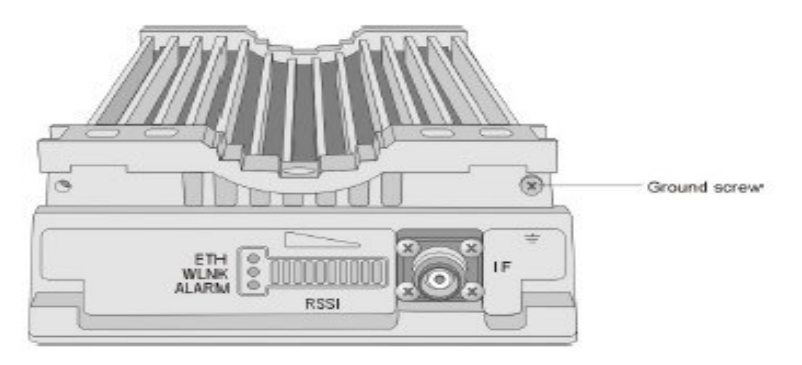

**Figura 5. Outdoor Unit de SU (MODEM y antena)** 

5.5.2. Fraccionador G703 [ 5 ]

Medio: Fibra y Radio

El fraccionador es un equipo que se encarga de realizar la conversión de interfaz del E1 G.703. Este equipo también es el encargado de fraccionar el enlace en caso de que su ancho de banda no sea 2048Kbps si no Nx64Kbps.

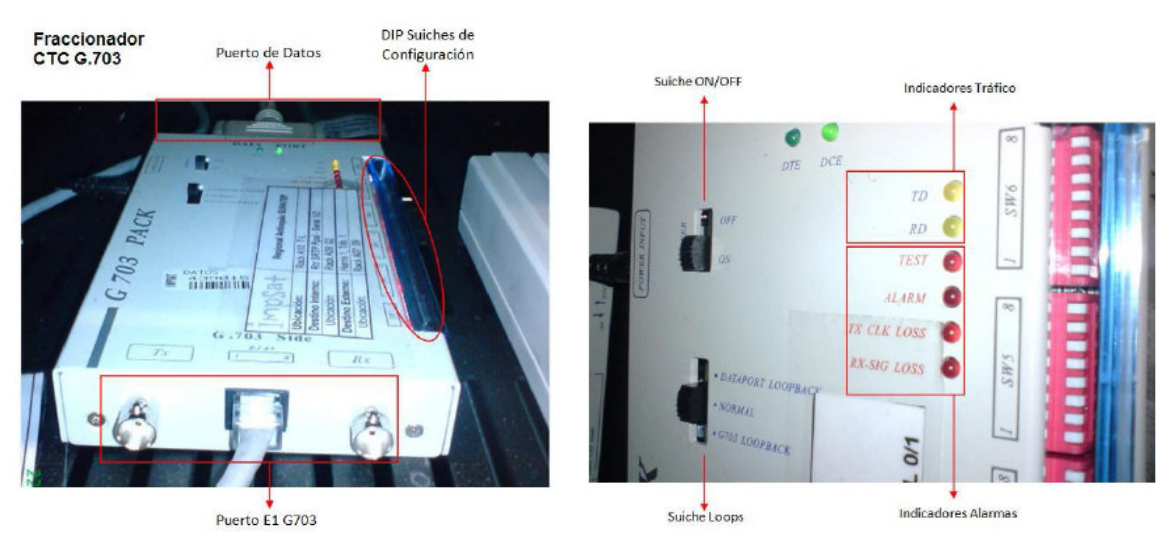

**Figura 6. Fraccionador G703** 

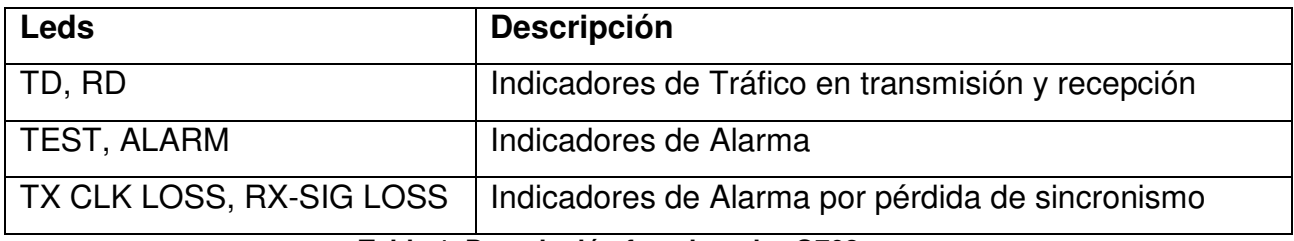

**Tabla 1. Descripción fraccionador G703** 

5.5.3. Hughes Direct Way [5]

Medio: Satelital

Enlaces Satelitales Punto – Multipunto con uso compartido del espectro de frecuencias marca Hughes referencias Direct Way. Funciona en la banda de frecuencias Ku (Uplink 14.00- 14.50GHz y Downlink 11.70-12.20 GHz). El modem tiene la característica de que entrega en interface LAN - Ethernet con conector RJ45.

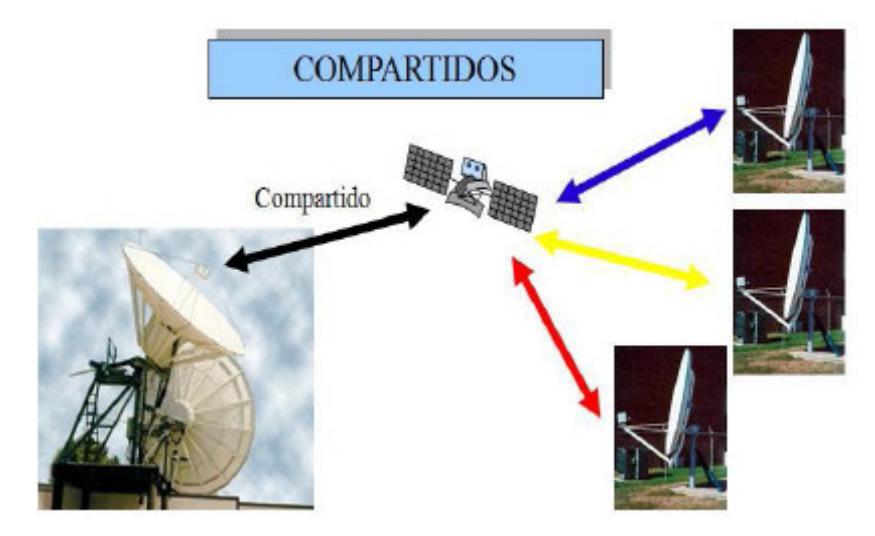

**Figura 7. Satelitales Compartidos** 

Este equipo se compone de una una IDU (Indoor Device Unit), una unidad de RF y la antena, todo esto compone la estación satelital.

La IDU tiene 5 LEDs en la parte frontal. Se listan a continuación:

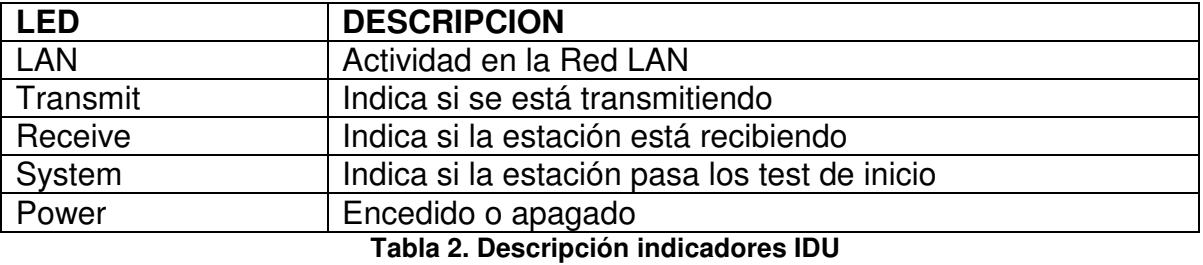

En la operación normal, los leds deben estar de la siguiente forma:

- El LED LAN parpadea cuando hay transmisión y recepción de datos.
- El LED Transmit parpadea cuando hay transmisión de datos.
- El LED Receive parpadea cuando hay recepción de datos.
- El LED System está ON.
- El LED Power está ON.

## **6. CRONOGRAMA**

El cronograma de los roles desempeñados y actividades desarrollas en Global Crossing discriminado por semanas.

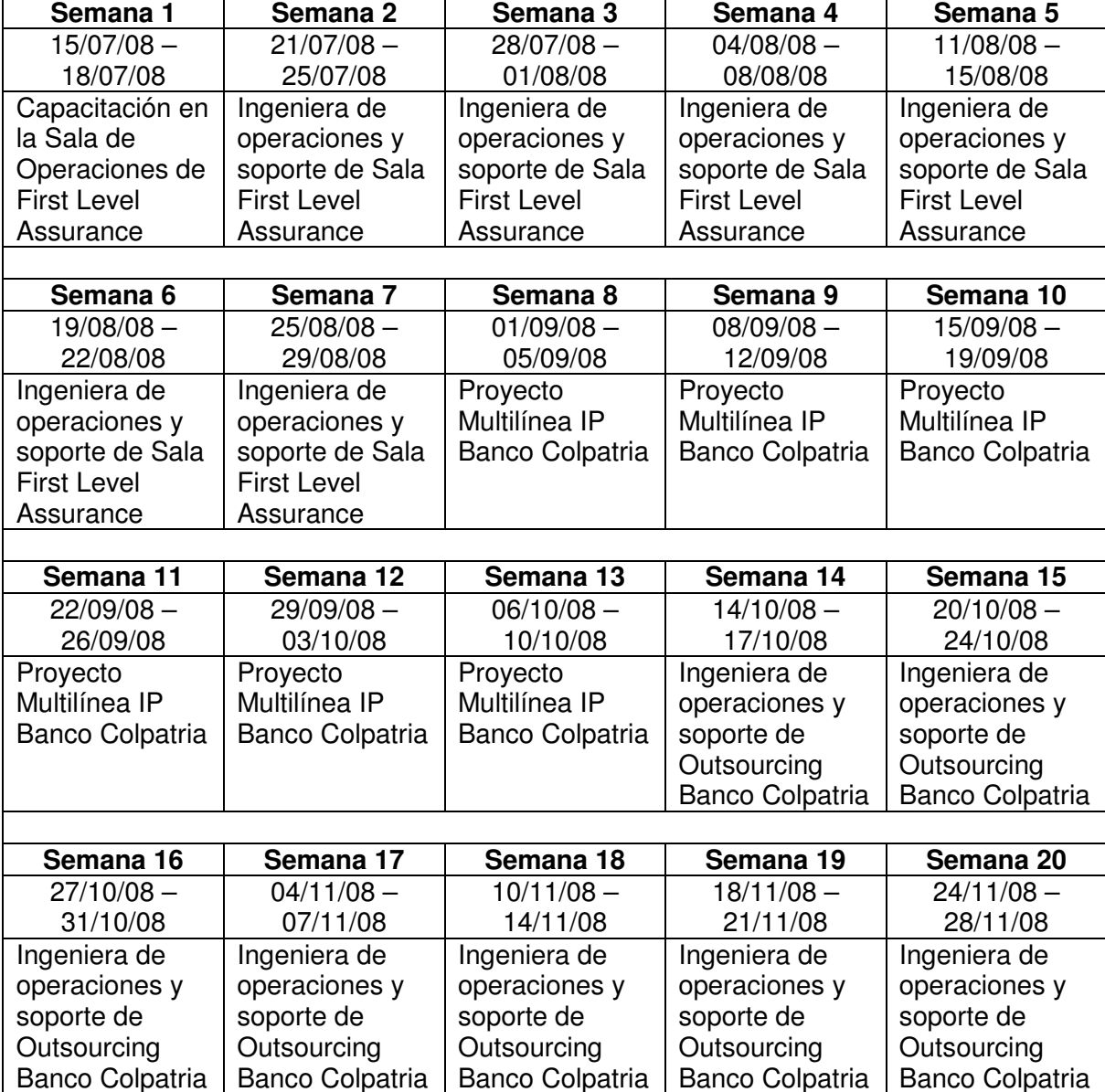

┑

Global Crossing Colombia S.A. – Universidad Pontificia Bolivariana Bucaramanga

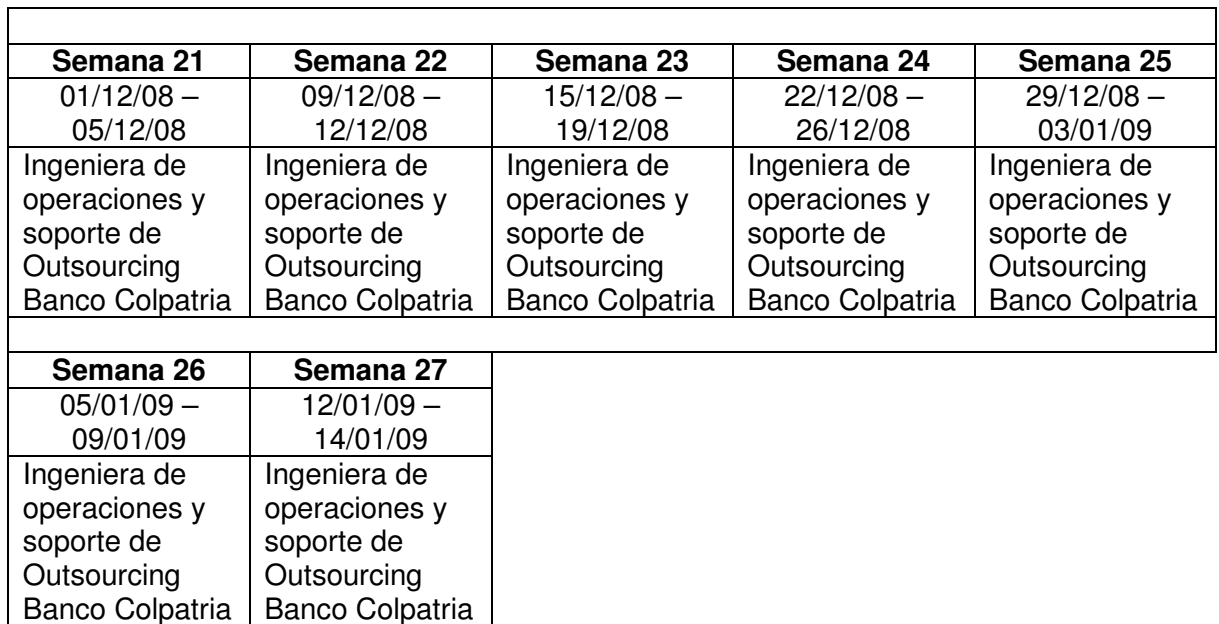

## **7. DESARROLLO DEL PLAN DE TRABAJO**

Descripción de las actividades desarrolladas, cumplimiento de las mismas y metodologías usadas en el proceso.

## **7.1. Capacitación en la Sala de Operaciones de First Level Assurance**

En la primera semana de la práctica, y durante el desarrollo de la misma, recibí información de los procesos propios de la empresa, de los cuales existen algunos procedimientos recomendados por la misma, pero en general, la compañía ofrece flexibilidad en la forma de aplicarlos. En los siguientes ítems se describe la metodología utilizada en los procesos, con base en los criterios enunciados por la empresa y los propios adquiridos por medio de la experiencia.

## 7.1.1. Estructuración de la compañía

Verticales y áreas de la empresa:

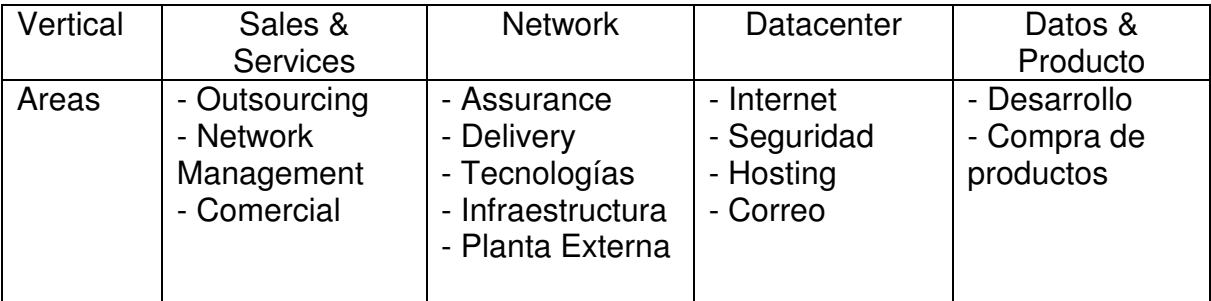

**Tabla 3. Estructuración de la compañía por verticales y áreas** 

7.1.2. Assurance para cliente

Existe una metodología en el momento de recibir un reporte de cliente, con pasos a seguir en la atención del servicio, algunos de los cuales se deben cumplir obligatoriamente para garantizar calidad del servicio al cliente, pero en general se cuenta con flexibilidad y autonomía cuando se recibe el reporte.

- Atender cordialmente la llamada recibida del cliente, con la disposición y atención pertinentes a cualquier reporte que se reciba. En este punto se deben tomar los datos de: nombre de la empresa cliente, identificación de la cuenta afectada, datos de contacto con nombre y teléfono de la persona reportante, hora y fecha del reporte.
- Indagar acerca de la falla que reporta el cliente, buscando obtener toda la información necesaria para realizar un pronto diagnóstico.
- Crear el Trouble Ticket mediante el Software SIEBEL, en donde se detallan parámetros de cliente, nombre de la cuenta, servicio afectado (datos, internet, voz, telefonía), síntoma presentado (indisponible, disponible degradado, sin afectación), nota de apertura del caso y estado del mismo (en trabajo, esperando al cliente). En este punto se debe informar al cliente el número asignado de Trouble Ticket, pues el software SIEBEL se asocia a cuentas de correo electrónico del cliente, en donde recibe notificaciones con toda la información que se registra en el caso.
- Verificar la ingeniería del cliente para la sede o puntos reportados, con el software administrativo Dokuviz, para obtener información acerca de la topología de red implementada. Se debe tener en cuenta el tipo de tecnología que está usando el cliente, para asociarla con el software de gestión que se debe usar cuando se verifique la falla.
- Utilizar las herramientas propias que ofrece la compañía, como software de gestión, o reporte a terceros cuando se tiene un convenio contratado para el enlace, para realizar el diagnóstico de la falla.
- Informar al cliente del diagnóstico encontrado y documentar el Trouble Ticket en SIEBEL para concentrar la información que se tenga de la falla y posible solución. De ser necesario, pedir más información al cliente acerca de señalización de equipos en la sede.
- Dependiendo del diagnóstico hecho, aplicar los conocimientos técnicos en la solución de la falla, de ser necesario escalar el caso y solucionar el mismo. Confirmar con el cliente operatividad en el servicio, conciliar tiempo de indisponibilidad si existe, y dar tratamiento de cierre del Trouble Ticket, siempre y cuando se tenga la autorización y conformidad del cliente.

#### 7.1.3. Software de gestión

El proceso de capacitación en software se inicia con el software Administrativo, empezando con el aplicativo SIEBEL, donde se realiza una conexión a un servidor en argentina y se validan Usuario y Password asignados a cada ingeniero de soporte. En este aplicativo se registra toda la información necesaria en el proceso de creación, notificación y resultados obtenidos en el análisis del caso reportado.

En segundo lugar, se obtienen conocimientos en el uso y manejo del aplicativo Dokuviz, en donde se encuentra consignada la información de la ingeniería de la red del cliente, discriminada por sedes. Posee vistas de las sedes por regiones, ciudades, medios de transmisión, tecnología utilizada. También ofrece la vista gráfica de las interconexiones al backbone IP de la red.

Los sofware técnicos para gestión de la red como Consolas de alvarion, airspan, hughes, aplicativos como VNC, CRT, PUTTY; se usan para la gestión directa de los equipos de comunicaciones, como routers, switches, radios, o estaciones
satelitales. Un ingeniero de la sala de operaciones brinda el apoyo para el uso del software de forma efectiva, en la manera de utilizarlo y los errores más comunes presentados para aprender a identificar la falla y poder realizar un diagnóstico rápidamente.

La habilidad en la identificación de errores y diagnóstico de fallas se adquiere con la práctica, ya que es en ésta en donde se deben utilizar los recursos que se poseen y los conocimientos básicos adquiridos teóricamente. De igual manera, no siempre se van a presentar los mismos problemas, por eso el ingeniero practicante está en constante aprendizaje tanto en el diagnóstico como en el aprovechamiento de los recursos.

En esta etapa de capacitación, el ingeniero practicante es puesto a prueba en la aplicación de conocimientos teóricos acerca de cómo enfrentar un diagnóstico. Esta capacidad es afinada constantemente mediante la práctica.

### **7.2. Diagnóstico de fallas**

La compañía por medio de sus ingenieros a lo largo de la experiencia, han desarrollado manuales e instructivos que son la base inicial de diagnósticos para un ingeniero en su etapa de aprendizaje.

El conocimiento y habilidades que se adquieren durante el proceso, son puestos a prueba en el momento de enfrentar un problema o falla. Estos aspectos se consiguen con un constante autoestudio y con el trabajo realizado en la práctica, siempre teniendo en cuenta la base de los check list de diagnóstico.

Mediante la experiencia adquirida durante el proceso de práctica, la cual fue basada en las fallas reportadas por los clientes, se concluye que la metodología aplicada en un diagnóstico, dependiendo del tipo de reporte, es realizar el seguimiento de la falla a través del modelo OSI, en el que se analizan las capas del mismo, iniciando en Capa Física y finalizando en Capa de Aplicación. Se debe tener en cuenta que no a todos los equipos se le pueden verificar todas las capas, pues algunos, por ejemplo un MODEM de un equipo de fibra, son sólo de Capa 2 y no permiten verificación de capas superiores.

Estos diagnósticos se aplican dependiendo de las tecnologías que maneje el cliente, y algunos de ellos son de aplicaciones específicas del mismo, como en el caso del tiempo de la práctica cursado en el Outsourcing del Banco Colpatria.

La compañía ha desarrollado manuales e instructivos que dan soporte en el momento de hacer el diagnóstico de una falla, que están al alcance de todos los ingenieros, y son creados generalmente por uno de estos, por lo tanto, dependen de la apreciación y metodología del mismo y realimentados en el tiempo por otros ingenieros. A continuación se enuncian los pasos a seguir en el diagnóstico de algunos equipos, con los cuales tuve interacción directa y que sirvieron de apoyo en la resolución de fallas.

7.2.1. Alvarion BreezeAccess IP [5]

Ver: Marco teórico, Equipos, Alvarion BreezeAccess

Revisión Física:

Leds Indicadores de estado de operación Suscriber Unit (SU)

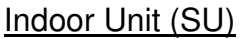

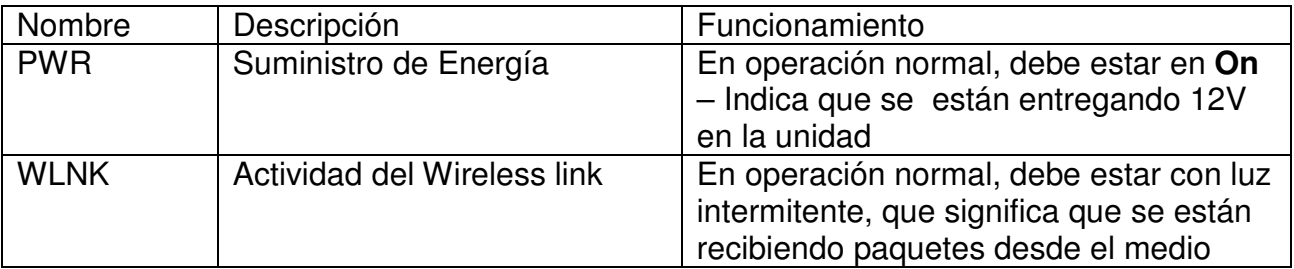

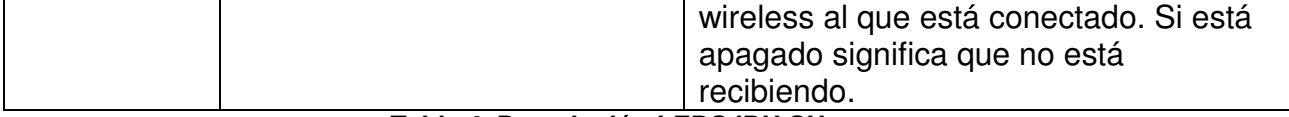

#### **Tabla 4. Descripción LEDS IDU SU**

### Outdoor Unit (SU)

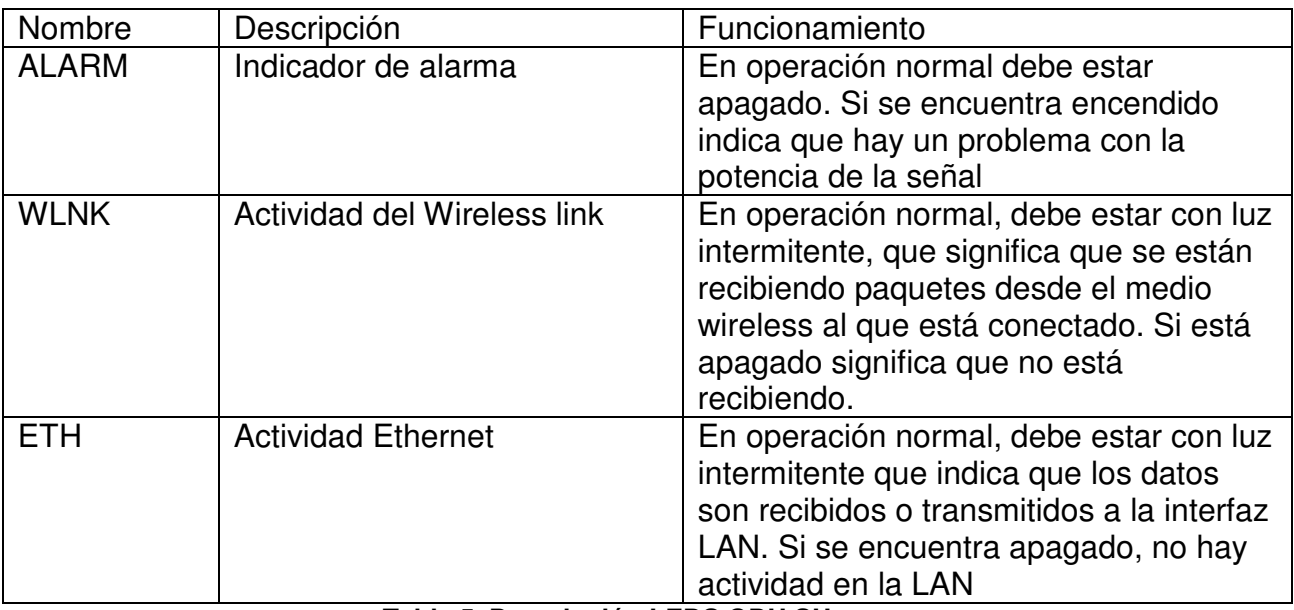

**Tabla 5. Descripción LEDS ODU SU**

### Verificación de Conectividad

Desde un PC conectado al sistema de monitoreo de la red Alvarion BreezeAccess, se hace ping a la dirección de gestión del Suscriber Unit (SU).

Si el resultado del ping al SU es negativo, se realiza ping al AU del sector correspondiente. Si el AU responde al ping, el problema es exclusivo del enlace del cliente SU, de lo contrario, el problema es a nivel de backbone en el AU.

Si el ping es positivo en el SU, pero el problema persiste, entonces:

Se verifica la configuración de unidad Suscriber Unit ( SU), desde un PC conectado al sistema de monitoreo de la red BreezeAccess, se hace Telnet a la dirección IP de gestión del Suscriber Unit (SU). En el menú principal se escoge la opción de " Info Screens Menu". Luego se selecciona "show basic configuration". Con la información obtenida se verifica que los parámetros correspondan a lo asignado.

Se verifica Estadísticas de Operación de la unidad Suscriber Unit (SU), desde un PC conectado al sistema de monitoreo de la red BreezeAccess, se hace Telnet a la dirección IP de gestión del Suscriber Unit (SU). En el menú principal se escoge la opción "Site Survey". Una vez en éste menú, se selecciona "Traficc Statistics", en donde se puede observar los contadores de estadisticas de tráfico relacionadas con el enlace Wíreless y las tramas Ethernet. También en la opción "Per Hop Statistics" se observa la información del performance del enlace, en cada una de las diferentes frecuencias de salto.

Una vez listado los parámetros observar los niveles de recepción obtenidos, y las frecuencias en las cuales se están produciendo retransmisiones. Es posible que más de una frecuencia se encuentre con información generada por retransmisiones, lo cual nos indica que el enlace se encuentre degradado. Si el nivel de recepción del enlace es bajo, es probable que la antena del lado cliente se encuentra desapuntada, o que la zona de fresnell se encuentre obstruida.

Si el ping ejecutado al SU es negativo, se debe enviar un técnico al sitio, teniendo en cuenta que previo a cualquier diagnóstico es necesario verificar las condiciones físicas de instalación, tales como: Aterrizaje de unidades indoor y outdoor, condiciones de alimentación, carga UPS, condiciones de cables de IF, humedad conectores, fijación de Equipos, etc.

7.2.2. Fraccionador G703 [ 5 ] Ver: Marco teórico, Equipos, Fraccionador G703

# Medio: Fibra y Radio

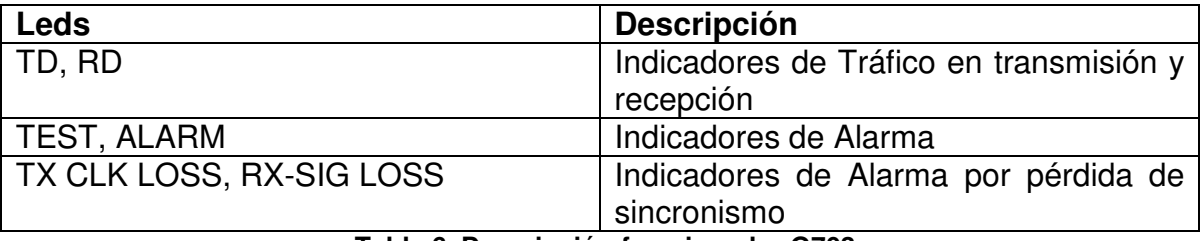

**Tabla 6. Descripción fraccionador G703** 

En la operación normal, todos los LEDS de Alarma deben estar apagados y los LED de TD y RD deben estar parpadeando en color amarillo.

De este equipo no se tiene gestión remota, entonces en caso de alarma, se debe reiniciar el equipo y verificar que los leds indicadores de alarma no se enciendan nuevamente y que se enciendan los de TD y RD.

7.2.3. Hughes Direct Way [5]

Ver: Marco teórico, Equipos, Hughes Direct Way

La IDU tiene 5 LEDs en la parte frontal. Se listan a continuación:

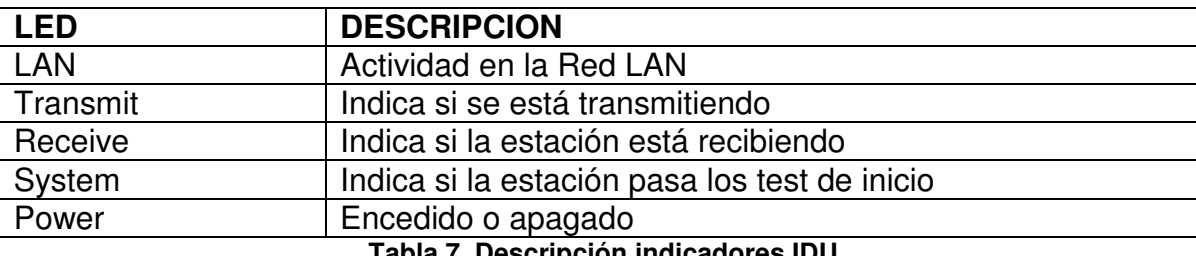

**Tabla 7. Descripción indicadores IDU** 

Si todos los leds están encendidos y con luz intermitente todos al mismo tiempo, es una indicación de que la IDU no está operando. Se debe realizar un reinicio eléctrico de este equipo.

En la gestión se cuenta con un software en el que se encuentran listadas todas las estaciones satelitales DW que se encuentran en la red. Se debe verificar en este software que la estación no se vea en color rojo, es decir, que se encuentre caída. Generalmente cuando se ve caída se debe descartar que no sea por falla del fluído eléctrico, o también por eventos climáticos que interfieren en el enlace.

Si la estación satelital se ve arriba en el software, se debe ingresar por gestión desde la IP management o IP de estación satelital a través de la red de Estaciones Direct Way, por medio de la red de gestión de DW.

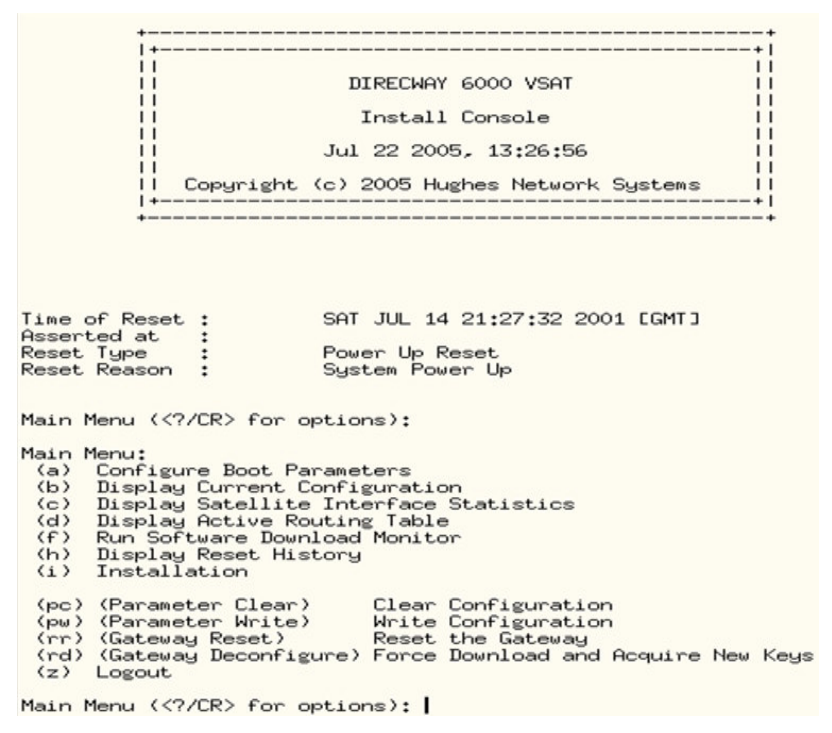

**Figura 8. Software Gestión DW** 

En la opción <c> Display Satellite Interface Statistics se verifica los niveles de potencia de la estación satelital. Estos deben estar en un valor mayor a 90.

Si el valor es menor a 90 y el enlace aún se encuentra indisponible, se debe revisar que las conexiones estén ajustadas y que no haya degradación del cable de conexión entre la IDU y la unidad de RF. También que la unidad de RF se encuentre ajustada a la base y apuntando a la antena en la posición correcta. Se debe tener en cuenta que este tipo de enlaces se puede afectar por eventos climáticos tales como fuertes lluvias y relámpagos, y esto puede causar degradación en el enlace y por tanto los niveles de potencia se pueden ver afectados.

Si el valor es mayor a 90 y el enlace aún se encuentra indisponible, puede ser por falta de sincronismo. Desde el software de gestión de DW, se debe hacer un reinicio lógico de la estación satelital.

En los dos casos, si después de hacer estas revisiones el enlace no sube, se usa la opción <rr> Gateway Reset, con el que se hace un reinicio lógico de la IDU y la unidad de RF. Con esto se pretende realizar un sincronismo con el satélite.

# 7.2.4 Cajeros del Banco Colpatria con Protocolo IP

Con base en la experiencia adquirida en la atención de las fallas reportadas por el cliente Banco Colpatria en el servicio suministrado de Cajeros con Protocolo IP, estuve involucrada en el diseño del siguiente check list de diagnóstico para uso del Outsourcing.

Cuando se realiza un reporte de un cajero IP, se debe tener la dirección IP asignada al mismo. Después de esto se procede de la siguiente forma:

Pruebas Iniciales

1. Verificar estado de la LAN.

Usando el comando show interface se revisa que no se presenten CRC ni input erros en la interfaz del router.

```
ROUTER_NAME#show interfaces 
FastEthernet0/0 is up, line protocol is up --- reviser siempre que estos 
esten arriba. 
   Hardware is MV96340 Ethernet, address is 0013.6031.0e50 (bia 
0013.6031.0e50) 
   Internet address is 10.12.11.1/24 
0 input errors, 0 CRC, 0 frame, 0 overrun, 0 ignored 
      0 watchdog, 0 babbles, 0 late collision, 0 deferred 
      0 lost carrier, 0 no carrier
```
#### 2. Reconocer dirección IP del cajero

Se lista un sh ARP sobre el CPE para verificar la dirección del cajero.

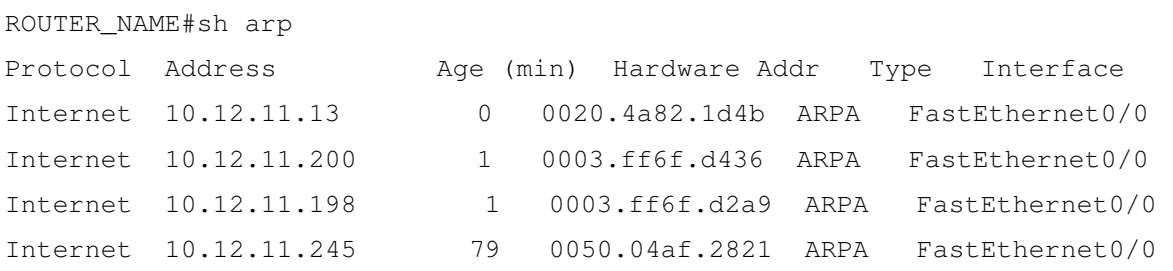

3. Prueba de Ping a la dirección:

Realizar una prueba de ping extendido al cajero, este ping se debe realizar con las siguientes características.

```
ROUTER_NAME#PING IP 
Target IP address: 10.12.11.245 
Repeat count [5]: 500 
Datagram size [100]: 1500 
Timeout in seconds [2]: 
Extended commands [n]: Y 
Source address or interface: 10.12.11.1 (Puerto LAN)
```

```
Packet sent with a source address of 10.12.11.1 
!!!!!!!!!!!!!!!!!!!!!!!!!!!!!!!!!!!!!!!!!!!!!!!!!!!!!!!!!!!!!!!!!!!!!!!!!
!!!!!!!!!!!!!!!!!!!!!!!!!!!!!!!!!!!!!!!!!!! 
Success rate is 100 percent (500/500), round-trip min/avg/max = 1/2/4 ms
```
Si el ping pasa con las características como aparece en el ejemplo el cajero esta siendo observado por el enrutador y hay conectividad con el mismo. Pero si por el contrario el cajero no responde, entonces:

Clarear el ARP del sitio con el comando clear arp

```
ROUTER_NAME#clear arp
```
Con este comando se limpia la tabla del ARP para que el router realice una nueva captura de la dirección que se encuentran conectadas en la LAN.

Ahora se hace un nuevo sh arp. Si se observa la IP, realizar nuevamente prueba de ping, si no responde este ping se puede estar presentando un bloqueo del equipo.

Pruebas adicionales

Si todas las pruebas iniciales se encuentran bien, pero aún así el cajero no sube, entonces se deben realizar las siguientes pruebas desde el router central.

1. Prueba de Ping a la dirección IP del cajero:

ROUTER\_CENTRAL#ping 10.12.11.245 repeat 100 Sending 100, 100-byte ICMP Echos to 10.12.11.245, timeout is 2 seconds: !!!!!!!!!!!!!!!!!!!!!!!!!!!!!!!!!!!!!!!!!!!!!!!!!!!!!!!!!!!!!!!!!!!!!!!!! !!!!!!!!!!!!!!!!!!!!!!!!!!! Success rate is 100 percent  $(100/100)$ , round-trip min/avg/max = 30/39/50 ms

Con esta prueba se verifica que el cajero sea visto por los servidores de Cajeros automáticos.

Si no pasa la prueba de ping, puede ser porque se ha habilitado la opción que no replicar pines en el FW o que se encontraran caídos los servidores, si esto fuera posible la afectación no seria un solo cajero si no todos los cajeros de IP.

# 7.2.5. Cajeros del Banco Colpatria con Protocolo X25

El protocolo X25, a pesar de ser un protocolo se hace cada vez en menor proporción por el avance y la eficiencia de otros protocolos, el Banco Colpatria aún implementa cajeros por medio de este servicio. Por esta razón, participé en el desarrollo del siguiente check list de diagnóstico para uso del Outsourcing.

Para la revisión, proceder de la siguiente manera:

- 1. Ingresar al router y con el comando "Show running-config" y verificar en que interfaz se encuentra configurado el cajero y comprobar si el cajero es directo o con modems.
- 2. Con el comando "Show interfaces serial X/X", verificar el estado de la interfaz y la señalización de la misma.

Si se presenta que: SerialX/X is down, line protocol is down

• Verificar la señalización, para los cajeros directamente conectados a la interfaz del router, estos colocan el DTR (Data Terminal Ready) y el RTS (Request to Send) y los cajero que van por medio de modem colocan el DCD (Data Carrier Detec) y el CTS (Clear to Send), si estas señales se encuentran down, el cajero se encuentra apagado o desconectado.

Si se presenta que: SerialX/X is up, line protocol is down

• El cajero se encuentra bloqueado y es necesario hacer un reinicio del mismo.

Si se presenta que: SerialX/X is up, line protocol is up

• Si se observa la interfaz arriba y todas las señales up, verificar la llamada X25 con el comando " show x25 xot"

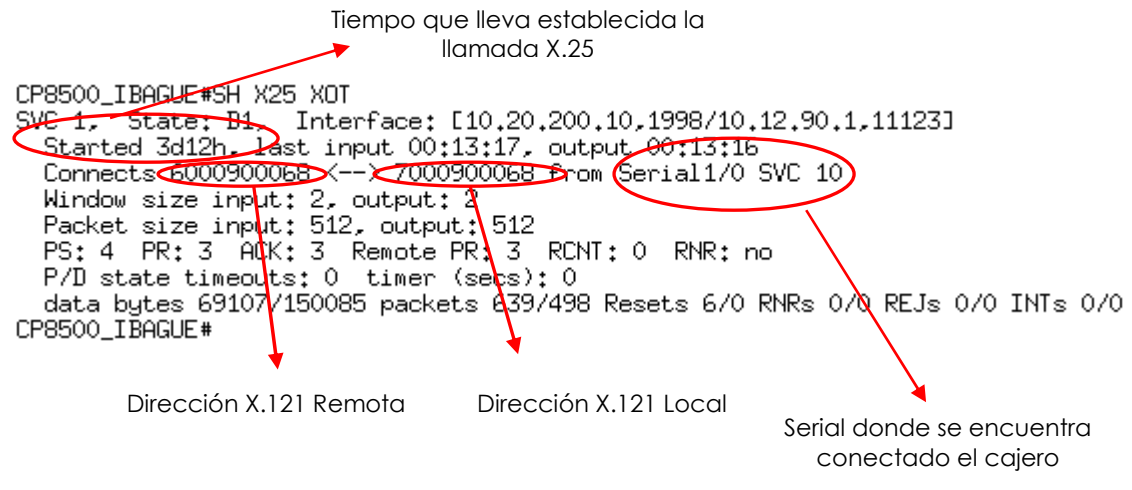

**Figura 9. Llamada X25** 

Es importante que la llamada X.25 establecida sea de la interfaz que se esta verificando y que la dirección X.121 Local corresponda a la configurada en el router.

Si la llamada X.25 se encuentra establecida pero aún se observa el cajero caído, se debe dar un reset a la interfaz con un shutdown y un no shutdown y verificar nuevamente si se establece la llamada X.25.

Si no se observa la llamada X.25, habilitar el debug X.25 sobre la interfaz del cajero, con el comando "debug x25 int serial X/X" y luego "Terminal monitor", a continuación dar reset a la interfaz con un shutdown y un no shutdown. Con esto se puede ver paso a paso el establecimiento de la llamada X.25.

Establecimiento de la llamada X.25 O: Output: Orden del Servidor al Cajero. I: Input: Orden del Cajero al Servidor

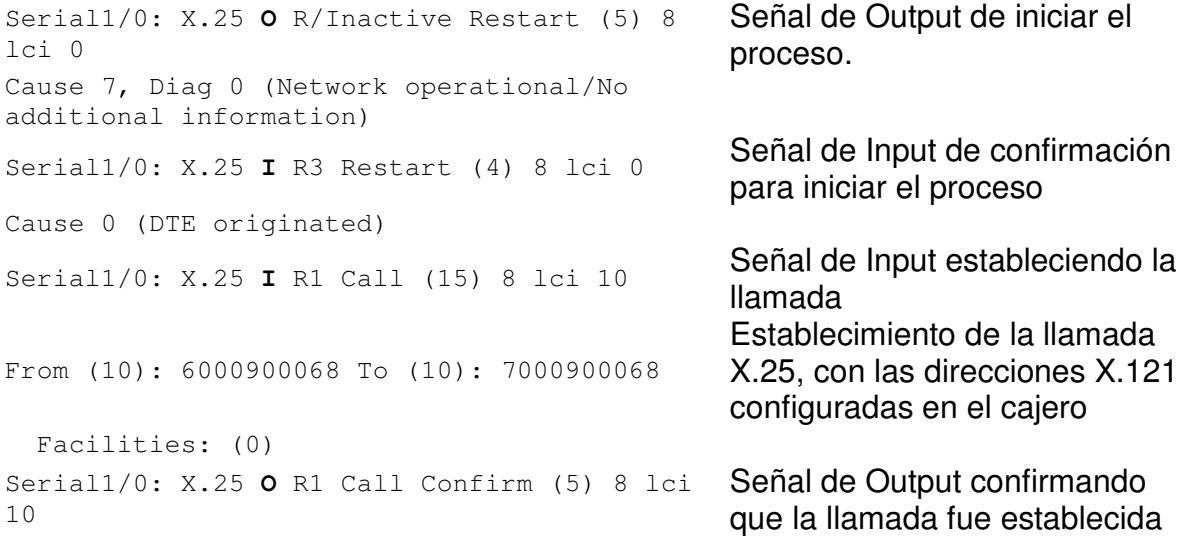

Notas: Es importante tener encuentra que la habilitación de cualquier debug debe realizarse sobre el router remoto y no sobre el central que concentra todos los servicios, ya que este proceso elevara el procesamiento del equipo y puede conllevar a un reinicio del router central.

Recordar siempre deshabilitar el debug una vez haya terminado de realizar el diagnostico, con el comando "undebug all"

Si el log muestra "X.25 I R1 Clear Confirm" el Servidor de Cajeros se encuentra clareando la llamada:

- Inicialmente verificar que las direcciones que saca el log., sean las correspondientes al cajero (local y remota).
- Verificar la correcta configuración de las direcciones X.121 tanto en el router remoto como en el central.
- Realizar ping desde el router remoto hacia las loopback del router Central 10.20.200.10 y 10.20.200.5, para confirmar conectividad.
- Informar al reportante que personal de Cajeros de Colpatria debe realizar un Stop - Start.
- Si el log muestra "X.25 O R1 Call Confirm", la llamada se ha establecido sin inconvenientes, si el reportante continúa observando el cajero fuera de línea, se debe solicitar que se comunique con Cajeros del Banco.

### **7.3. Atención de Trouble Tickets**

La compañía posee una licencia de uso del software de gestión SIEBEL, que es la herramienta de interacción con el cliente, a través de la cual se registran y notifican los eventos en el momento del reporte de la falla.

En esta herramienta se adicionan bases de datos con la información de cada cliente, asociando estos datos con otros software propios de la compañía, como Dokuviz, Quality Guard, MRTG, entre otros. Además de esto, SIEBEL permite implementar opciones adicionales que requiera la compañía, por ejemplo, tipificaciones de casos para detallar la tecnología que falla, el medio de transporte de datos, quien debe asumir la responsabilidad ante la falla.

De igual forma, su uso es versátil y de gran aplicabilidad en el momento de asociar las notificaciones a los clientes. Cada cuenta de cliente está asociada a correos electrónicos a los que éste desee que se envíen estas notificaciones. Así mismo, dependiendo del tipo de cliente y de la categoría que tenga en la empresa (cliente no nominado, cliente nominado, cliente outsourcing), también se envían notificaciones dentro de la empresa a ciertos destinatarios que se discriminan en este software. Estos escalamientos se hacen automáticamente.

Es de gran importancia saber que este software no solamente se usa para registrar y notificar los casos a los clientes y dentro de la empresa. A través de este aplicativo también se pueden extraer otros indicadores de la calidad del servicio prestada y del tiempo de respuesta en la solución de los problemas. SIEBEL arroja innumerables bases de datos, por ejemplo, en las que se muestran el número de casos abiertos para cada cuenta cliente en cualquier tiempo determinado, o el número de casos abiertos por cada ingeniero. Así mismo, arroja estadísticas acerca de las actividades realizadas en cada uno de los casos, esto se refiere al número de notificaciones enviadas al cliente detallando información acerca de los avances del caso, el tiempo que se tardó la resolución del ticket de problema, la calificación de las actividades técnicas realizadas por el personal que se desplazo al sitio si fuera el caso.

Otra opción en SIEBEL y de gran importancia para la empresa es el tratamiento de los casos con los terceros proveedores de enlaces en la última milla, ya que con estos datos es que la compañía determina SLAs para los asuntos de tipo comercial y de cumplimiento de servicios contratados. Por ejemplo, en un ticket abierto para cliente, cuya última milla sea un tercero, es de vital importancia relacionar el número de referencia de caso dado por ellos, si el tiempo de indisponibilidad dado por el tercero coincide con el que determine el ingeniero que atendió el caso, y los datos del mismo.

En el siguiente ejemplo pretendo ilustrar cómo se realiza la creación, resolución y cierre de un caso en SIEBEL en el momento del reporte de cliente, con base en la experiencia adquirida y la metodología que utilicé. Cabe resaltar que no existen unos pasos específicos definidos por la compañía, lo que se expone en el siguiente punto son los aspectos que tuve en cuenta para la atención de los reportes.

| <b>THenry ts - Escritorio remoto</b><br>Archivo          | Edición Vistas Pantallas Ir Consulta Informes Acciones Ayuda                      |                                    |                                          |                     |                               |           |                                                 |                                 |           |       |                  |                                              |                          | Global Crossi                                                                  |
|----------------------------------------------------------|-----------------------------------------------------------------------------------|------------------------------------|------------------------------------------|---------------------|-------------------------------|-----------|-------------------------------------------------|---------------------------------|-----------|-------|------------------|----------------------------------------------|--------------------------|--------------------------------------------------------------------------------|
| ₽<br>骨骨<br>$\overline{14}$                               | $\Omega$<br>н<br>$\blacktriangleleft$                                             | $f$ $\frac{1}{2}$<br>$\mathcal{Q}$ | * 脂肪の2                                   |                     | 画书窗                           |           |                                                 | <b>めく口腔白白マ出り</b>                |           |       |                  |                                              |                          | Consultas 01- Estado: Abierto                                                  |
| Lista de histórico $\left\langle \square \right\rangle$  | Subprocesos   TP:                                                                 |                                    |                                          |                     |                               |           |                                                 |                                 |           |       |                  |                                              |                          |                                                                                |
|                                                          | Cuentas de clientes Puntos de suministro Pedidos de servicio linckets de problema |                                    |                                          |                     |                               |           |                                                 |                                 |           |       |                  |                                              |                          | Tickets de Problema Operador Solicitudes de servicio Contactos Actividades     |
|                                                          |                                                                                   |                                    |                                          |                     |                               |           |                                                 |                                 |           |       |                  |                                              |                          |                                                                                |
| Mis tiekets de<br>problema                               | Tickets de problema                                                               |                                    |                                          |                     |                               |           |                                                 |                                 |           |       |                  |                                              |                          |                                                                                |
| Mis Tiokets de                                           | <b>Nuevo</b><br><b>Abierto</b>                                                    | No Escalar                         | ID de ticket                             | Tipo                |                               |           |                                                 | Fecha de apertura (Local)       |           |       | Resumen          |                                              |                          | De: A                                                                          |
| <b>Problema Derivados</b>                                | ⋇<br>v                                                                            |                                    | 1-21YSA0                                 |                     | Trouble Ticket                |           |                                                 | 14/03/2009 09:37:50 a.m.        |           |       |                  | PRUEBAS OFICINA PILOTO                       |                          | Se:                                                                            |
| Todos los tickets de<br>oroblema                         | 峯<br>$\checkmark$<br>۵                                                            |                                    | 1-2017 TP                                |                     | <b>Trouble Ticket</b>         |           |                                                 | 03/03/2009 05:05:57 p.m.        |           |       |                  | CANAL POR BACKUP                             |                          | Se                                                                             |
|                                                          | 米<br>$\checkmark$                                                                 |                                    | 1-2006 OD                                |                     | Req. Acción Correctiva (CAR)  |           |                                                 |                                 |           |       |                  | 26/02/2009 08:13:36 p.m. seguimiento NT 1.2v |                          | Se                                                                             |
| Todos los tickets de<br>problema de la<br>organización   | ₩<br>$\boldsymbol{\nu}$                                                           |                                    | $1-1$ ZZZTD                              |                     | Reg. Acción Correctiva (CAR)  |           |                                                 | 26/02/2009 05:54:25 p.m.        |           |       |                  | sequimiento NT 3.0V                          |                          | Se                                                                             |
|                                                          | 寨<br>$\checkmark$                                                                 |                                    | 1-122WSP                                 |                     | Reg. Acción Correctiva (CAR)  |           |                                                 | 26/02/2009 05:11:46 p.m.        |           |       |                  | seguimiento NT 0.5V                          |                          | Se                                                                             |
| Tickets de problema de<br>mi grupo                       | 米<br>$\mathbf{v}$                                                                 |                                    | 1-1Y0BE7                                 |                     | <b>Trouble Ticket</b>         |           |                                                 | 23/01/2009 06:16:13 p.m.        |           |       |                  | FALLA L2L OFICINAS                           |                          | Se                                                                             |
|                                                          | ¥<br>$\checkmark$                                                                 |                                    | 1-1Y4FCQ                                 |                     | Reg. Acción Correctiva (CAR)  |           |                                                 | 23/01/2009 02:58:32 a.m.        |           |       |                  | SEquimiento NT 1.2V                          |                          | Se                                                                             |
| Multiple TT                                              | 豪<br>$\overline{u}$                                                               |                                    | 1-1Y4FCL                                 |                     | Reg. Acción Correctiva (CAR)  |           |                                                 | 23/01/2009 02:56:47 a.m.        |           |       |                  | Seguimiento NT 1.7V                          |                          | Se                                                                             |
| Tickets de Problema de<br>mi grupo para Cambian<br>Dueño | ₩<br>$\checkmark$                                                                 |                                    | 1-1Y4FCG                                 |                     | Reg. Acción Correctiva (CAR). |           |                                                 | 23/01/2009 02:48:35 a.m.        |           |       |                  | Seguimiento NT 2.4V                          |                          | Se                                                                             |
|                                                          | ⋇<br>$\checkmark$                                                                 |                                    | 1-1Y4FCB<br>Reg. Acción Correctiva (CAR) |                     |                               |           | 23/01/2009 02:45:43 a.m.<br>Segumiento NT 1.7V  |                                 |           |       |                  | Še                                           |                          |                                                                                |
|                                                          | 蜜<br>v                                                                            |                                    | 1-1Y4FC6                                 |                     | Reg. Acción Correctiva (CAR)  |           |                                                 | 23/01/2009 02:41:26 a.m.        |           |       |                  | Sequimiento NT 1.3V                          |                          | Se.                                                                            |
| Ticket de Backbone                                       | ¥<br>✓                                                                            |                                    | 1-1Y4FC1                                 |                     | Req. Acción Correctiva (CAR)  |           |                                                 | 23/01/2009 02:38:42 a.m.        |           |       |                  | Seguimiento NT 1.1V                          |                          | Se <sub>x</sub>                                                                |
| Log Time Backbone -<br>Circuitos                         | $\left  \cdot \right $                                                            |                                    |                                          |                     |                               |           |                                                 |                                 |           |       |                  |                                              |                          | $\blacktriangleright$                                                          |
| Actividades                                              | Nuevo                                                                             | Eliminar                           | Copiar                                   | Cancelar            |                               | e         |                                                 | Dokuflow (EAIM)                 |           |       | Multiple TT      | Alerta de Cuenta                             |                          | Asionar                                                                        |
| Ticket de Problema de                                    | Información del cliente                                                           |                                    |                                          |                     |                               |           |                                                 | Descripción dada por el Cliente |           |       |                  |                                              |                          |                                                                                |
| Operador                                                 | ID de ticket 1-2017TP                                                             | <b>Tipo</b> Trouble Ticket<br>۰    |                                          |                     |                               |           | Señores Colpatria Buen dia:<br>$\blacktriangle$ |                                 |           |       |                  |                                              |                          |                                                                                |
| Actividades de TT<br>deri vados                          | Cuenta                                                                            | <b>BANCO COLPAT</b>                | $\overline{\phantom{a}}$                 | Nº de referencia    | 1879778                       |           |                                                 |                                 |           |       |                  |                                              |                          | Se genera este Ticket de problema para reportar la falla registrada en nuestro |
| Auditoria                                                |                                                                                   | Contacto   Mora Rojas, Hern        | Teléfono 3386300 Ext. 2531<br>$\cdot$    |                     |                               |           |                                                 | Duración TT<br>Resumen          |           |       |                  |                                              |                          |                                                                                |
| Evaluación de<br>Actividades                             |                                                                                   | Fuente   GlobalX                   | ۰                                        | Id ticket padre     |                               | $\bullet$ |                                                 | CANAL POR BACKUP                |           |       |                  |                                              | $\overline{\phantom{a}}$ | 312 Hs, 55 Min                                                                 |
|                                                          | Producto y área                                                                   |                                    |                                          |                     |                               |           |                                                 | Estado                          |           |       |                  |                                              |                          |                                                                                |
| Archivos adjuntos                                        | Línea de productos Datos                                                          |                                    | $\check{}$                               | Servicio            | Acceso Datos                  |           | $\ddot{}$                                       |                                 | Severidad |       | $\ddot{}$        |                                              | Fecha de apertura        | 03/03/2009 05:05                                                               |
| SLA/CSP                                                  | Instancia de servicio                                                             |                                    | $\check{}$                               | Sintoma             | Conexión caída                |           | $\ddot{}$                                       |                                 | Prioridad | Media | $\ddot{}$        |                                              | Fecha estimada de        |                                                                                |
| Tickets de problema<br>relacionados                      | Producto                                                                          |                                    |                                          | Afectación Servicio | Backup                        |           | $\ddotmark$                                     |                                 | Estado    |       | Esperando al I - | Fecha comprometida                           | Resolucion               | m.                                                                             |
|                                                          |                                                                                   |                                    |                                          |                     |                               |           |                                                 |                                 |           |       |                  |                                              |                          |                                                                                |
| Tickets de problema<br>anteriores (Últimos 3             | Elementos                                                                         |                                    |                                          |                     | Propietario VILLAMIZARCA      |           | $\overline{\phantom{a}}$                        |                                 | Subestado |       | Asignado a EA    |                                              | Fecha resolución         |                                                                                |
|                                                          |                                                                                   |                                    |                                          |                     |                               |           |                                                 |                                 |           |       |                  |                                              |                          |                                                                                |

**Figura 10. Entorno gráfico de SIEBEL** 

7.3.1. Creación de un Ticket

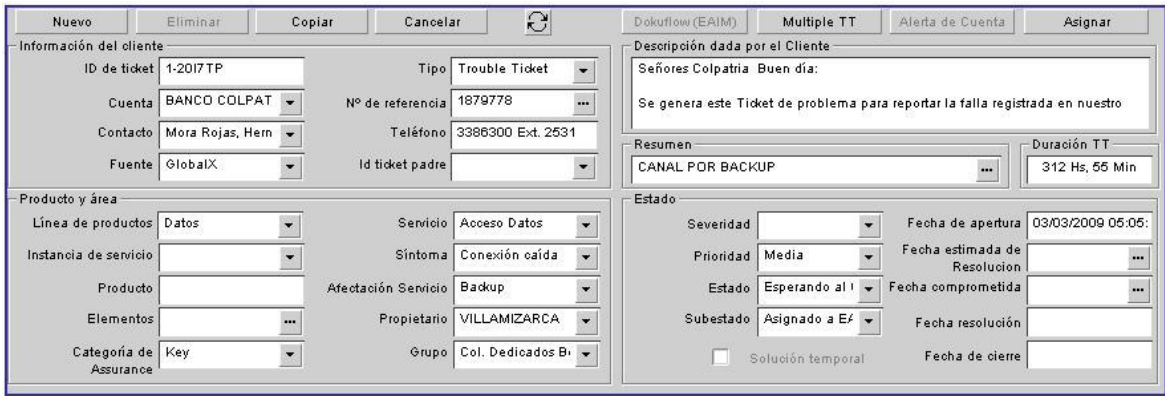

**Figura 11. Datos de ingreso para creación de un ticket** 

Para la creación del ticket, se deben registrar los campos que se describen a continuación:

Número de Ticket: El software lo asigna automáticamente de acuerdo al consecutivo general.

Nombre de la cuenta: Es la identificación del cliente para la compañía, que discrimina cada punto contratado por el cliente. Ejemplo: BANCO COLPATRIA – CARRERA DECIMA

Contacto y teléfono: De la base de datos ingresada para el cliente, se muestran los datos de las personas de contacto autorizadas para que reciban información acerca del caso.

Fuente: En este campo se detalla quien realiza el reporte. La fuente puede ser el cliente si es éste quien realiza el reporte, o puede ser Global Crossing, cuando se observan alarmas en el monitoreo. En el caso de sala de operaciones generalmente es el cliente, en el caso de outsourcing, generalmente es Global Crossing por medio de los ingenieros dedicados al soporte de red del cliente.

Tipo: Si el caso es un reporte de falla, o implica indisponibilidad del canal, el tipo es Trouble Ticket. Puede ocurrir que el cliente desee realizar alguna actividad sobre su enlace, en este caso el tipo es Requerimiento Cliente. Esta discriminación aplica en el momento del cumplimiento de SLAs contratados por el cliente.

Referencia: Aquí se detalla el número de referencia de caso externo, cuando el inconveniente presentado es en la última milla contratada con un tercero.

ID Ticket Padre: Cuando la falla presentada en la red del cliente es debida a un inconveniente de tipo masivo en la red de Global Crossing que afecta a más clientes, el NOC (Network Operation Center) crea un Trouble Ticket de tipo BackBone, que se debe referenciar en este campo. Con eso se relaciona la falla a este Trouble Ticket automáticamente y se hace seguimiento a través del mismo.

Afectación Servicio: El servicio afectado del cliente, según el canal contratado sea de datos, Internet, voz.

Tipo de Afectación: Discrimina la falla dependiendo del servicio afectado. Muestra opciones para datos como Acceso Datos, Microcortes; para Internet como Acceso Internet, Lentitud, pérdida de paquetes; para Voz, Delay, Jitter, Eco; entre otros.

Síntoma: Detalla el estado del servicio en el momento del reporte. Puede ser Indisponible, Degradado, que es cuando el servicio está disponible pero se encuentra fallando, Backup si el servicio afectado posee un enlace de respaldo, o Sin Afectación, cuando no hay nada que afecte el servicio, por ejemplo, cuando el caso es de tipo Requerimiento de Cliente.

Nota de Apertura: La nota de apertura es la carta de apertura del caso, en la que registra la información que se enviará al cliente notificando la creación del caso. En esta nota se debe tener gran precisión acerca de la información consignada y detallar la sede afectada, el servicio afectado, el síntoma, la persona que realiza el reporte y la fecha y hora del mismo.

Resumen: Es un nombre de referencia para el caso, que también conoce el cliente. Depende del ingeniero que crea el caso, por ejemplo, Canal Caido Bogotá Oficina Galerias. Da una breve descripción de la falla.

Estado: Posee cinco opciones: En trabajo, cuando se está haciendo diagnóstico y acciones por parte del ingeniero encargado; Esperando al cliente, cuando el cliente es responsable de poder avanzar con la revisión del caso; Resuelto, cuando la falla se ha solucionado y se deja en observación el caso; Cerrado, cuando después de haber resuelto el inconveniente, se ha conciliado con el cliente el cierre del mismo; y Cancelado, si el caso se presentó por una falsa alarma o si se abrió otro ticket para el tratamiento de éste.

#### 7.3.2. Resolución y cierre de un Ticket

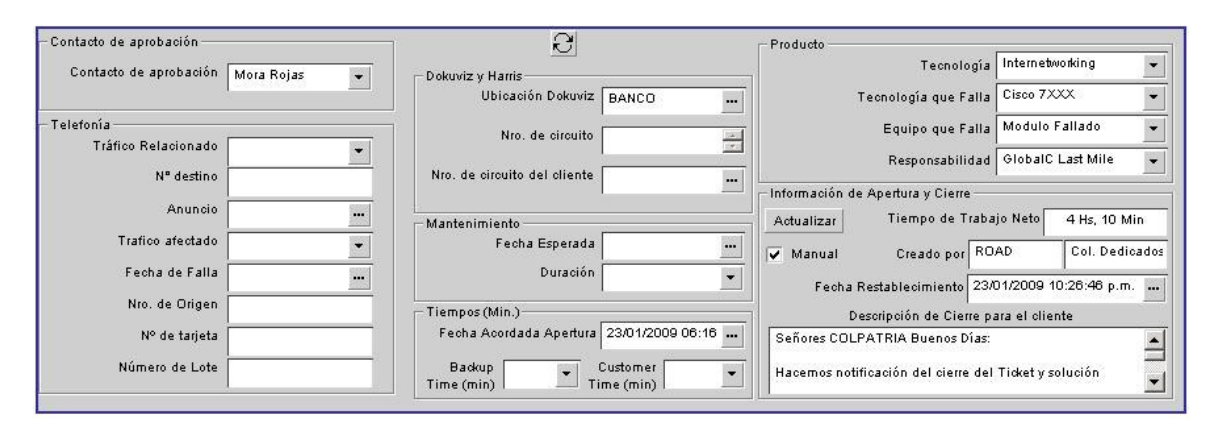

**Figura 12. Datos de ingreso para resolución y cierre de un ticket** 

Para la resolución y cierre de un ticket, se deben registrar los campos que se describen a continuación:

Tecnología: En este aspecto se detalla la tecnología que falla, y posee varias opciones determinadas por Global Crossing tanto para las tecnologías que maneja la compañía, como para los enlaces con terceros y el cliente. Entre ellas se encuentran, Internetworking, Satelitales Compartidos, Satelitales Dedicados, Radio, Cliente, Otra Entidad que corresponde a terceros, entre otros.

Tecnología que falla: Depende de la opción escogida en tecnología que falla, si es propiedad de Global Crossing, aquí aparecen los nombres de las tecnologías usadas los equipos disponibles, si es Cliente, pueden estar aspectos como Hardware, Energía, Software, y si es Otra Entidad, se listan los proveedores con los cuales se contrata la última milla.

Equipo que falla: Esta lista discrimina la falla presentada y el equipo, si la misma se debió a un bloqueo del equipo, daño del mismo, inconveniente en la configuración, interferencia de frecuencias en el caso de radios, degradación, o si en equipo que falla es Energía, se tienen opciones de Falla del fluído eléctrico, o apagado de equipos. Todas las opciones dependen de las dos anteriores.

Responsabilidad: En este campo, se debe detallar quién es responsable en asumir la causa de la falla. Las opciones más usadas son Global Crossing Last Mile, donde se escoge cuando es la compañía quien debe asumir la responsabilidad si la falla se presentó sólo para esta cuenta de cliente, así se haya presentado en la red del tercero que provee la última milla. La siguiente es Global Crossing Backbone, donde también la responsabilidad es de la compañía, pero la falla afectó a más de una cuenta de cliente. La opción Cliente, es cuando el problema presentado se originó por una falla del cliente, por ejemplo, una falla de energía es considerada responsabilidad del cliente.

Contacto de aprobación: En el momento de notificar al cliente telefónicamente la solución de la falla, y este confirme que ésta fue solucionada, se busca el nombre de la persona que aprueba la resolución del ticket.

Tiempo: Este es el tiempo de que se le da al cliente a favor por la indisponibilidad del enlace. Manipulando los campos Fecha y Hora de Apertura y Fecha y Hora de Cierre, se ajusta el tiempo de indisponibilidad.

Nota de Cierre: La nota de cierre es uno de los aspectos más importantes a tener en cuenta en el tratamiento de un caso. Esta es la percepción que va a tener el cliente del diagnóstico realizado, de la causa de la falla y las acciones tomadas para solucionarla. En esta carta de cierre se deben detallar además de estos aspectos, el tiempo de indisponibilidad del servicio y el contacto de aprobación del cierre. También debe incluir de quien es la responsabilidad de la falla y la firma del ingeniero que dio soporte y resolución del caso.

En todo cierre de un caso, se debe conciliar con el cliente el tiempo de indisponibilidad. Si el cliente está de acuerdo con este tiempo, se puede cerrar el caso. Si no es así, se debe escalar para que el área encargada realice esta conciliación con el cliente.

#### **7.4. Información**

Existen procedimientos creados por la compañía enfocados a la información e interacción con el cliente.

#### 7.4.1. Información de Assurance para cliente

La información de atención de fallas se hace generalmente por vía telefónica y por notificaciones que se envían al correo electrónico del cliente automáticamente a través de Siebel. Después de máximo 15 minutos de recibir el reporte y crear el respectivo caso, se debe informar al cliente vía telefónica y a través de una notificación en el caso Siebel, del diagnóstico hecho acerca de la falla y de las acciones a tomar en la solución de la misma. También darle un aproximado de tiempo en que se tardará solucionarla.

La siguiente notificación se debe hacer a los 30 minutos del reporte, se haya o no solucionado el problema. Esta notificación se hace por medio de Siebel, es necesario llamar al cliente si éste así lo requiere. Aquí se debe consignar algún avance del caso, que brinde información útil para el cliente. Así tendrá la seguridad que el ingeniero está tomando acciones para llegar a la pronta solución de su falla.

Si se determina que la solución de la falla se tardará tiempo considerable, por ejemplo, cuando hay que hacer envío de personal técnico a la sede para revisión de equipos, se debe informar telefónicamente al cliente de las acciones que se están tomando y notificarlo aproximadamente cada hora de los avances obtenidos. La recomendación de la compañía es que se deben enviar al menos dos notificaciones al cliente por cada caso.

En la experiencia obtenida, comprobé que el cliente se siente satisfecho del trato que se le da a su reporte, cuando se siguen estas recomendaciones dadas por la compañía, y entiende que cada una de sus inquietudes son atendidas con la relevancia que se merecen, por lo tanto, se genera un nivel de confianza con el cliente que brinda mayor flexibilidad en el la resolución del caso.

#### 7.4.2. Herramientas técnicas de información para el cliente

El MRTG es una herramienta de desarrollo propia de Global Crossing, en la cual se monitorean los enlaces del cliente, arrojando información con respecto al consumo de ancho de banda del enlace respectivo, en un periodo de tiempo que puede ser elegido por el cliente. Está creada para que el cliente tenga una forma de interacción directa con la información de cualquiera de sus enlaces y ésta le sea útil en el momento de detectar y corregir posibles inconvenientes que puedan presentarse en su red.

Para acceder a esta herramienta, la compañía genera credenciales de usuario y contraseña propias para cada cliente, quien debe remitirse a una página de carácter público. Después de ingresar estas credenciales, se muestra un entorno gráfico en el que se anuncian cada uno de los enlaces del cliente, con una descripción del ancho de banda del enlace, y el promedio de tráfico usado en el momento de la consulta.

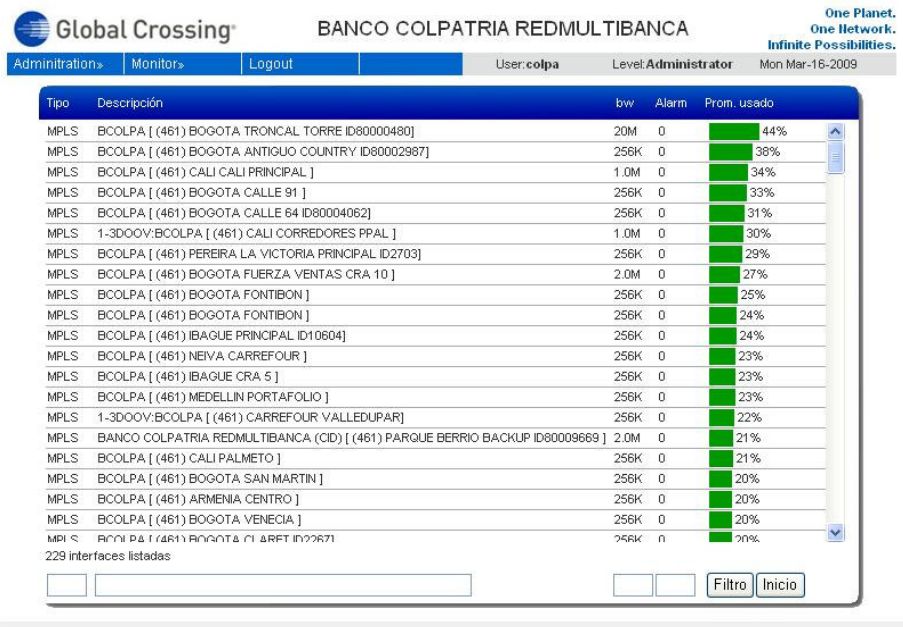

@ 2006-2008 Global Crossing, All Rights Reserved | Terms of Use | Privacy | Site Search | Site Map

**Figura 13. Entorno gráfico del MRTG** 

Cada enlace posee un detalle, al que se accesa haciendo clic sobre el nombre. Este detalle grafica por defecto en el momento de ingreso, el tráfico generado por el canal en el transcurso de 24 horas anteriores a la hora de acceso al aplicativo.

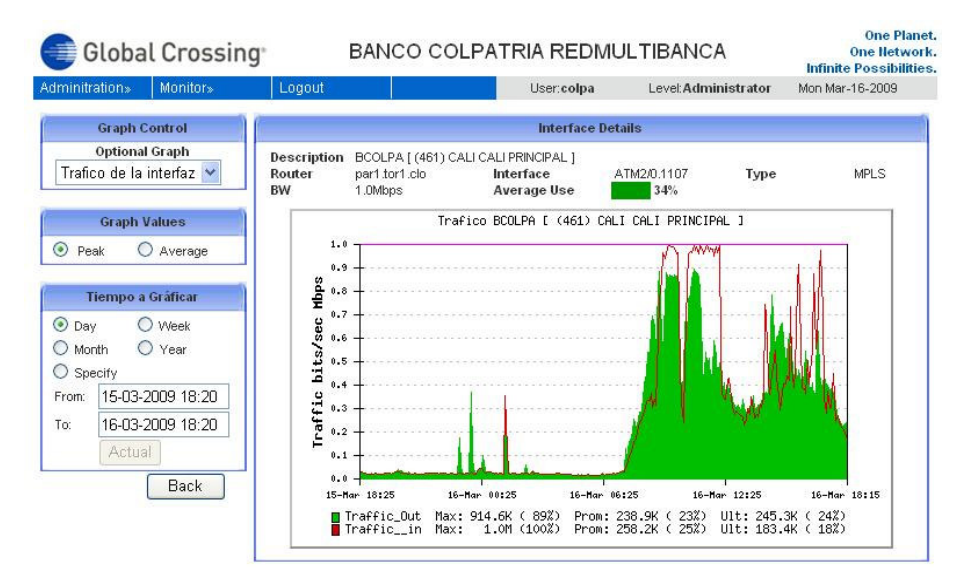

**Figura 14. Gráfica de tráfico de un enlace** 

El MRTG genera las opciones para escoger los tiempos a graficar, teniendo predeterminados como día, semana, mes, año y también con la posibilidad de que el usuario determine un tiempo específico de muestra de los datos. La gráfica arroja información de tráfico en bps contra tiempo, y muestra estadísticas del tráfico de entrada y de salida de la interfaz monitoreada, con valores máximos, mínimos y promedios.

El Quality Guard es también otro aplicativo de desarrollo de la compañía que genera información gráfica y de datos del enlace, con variables adicionales a las del MRTG.

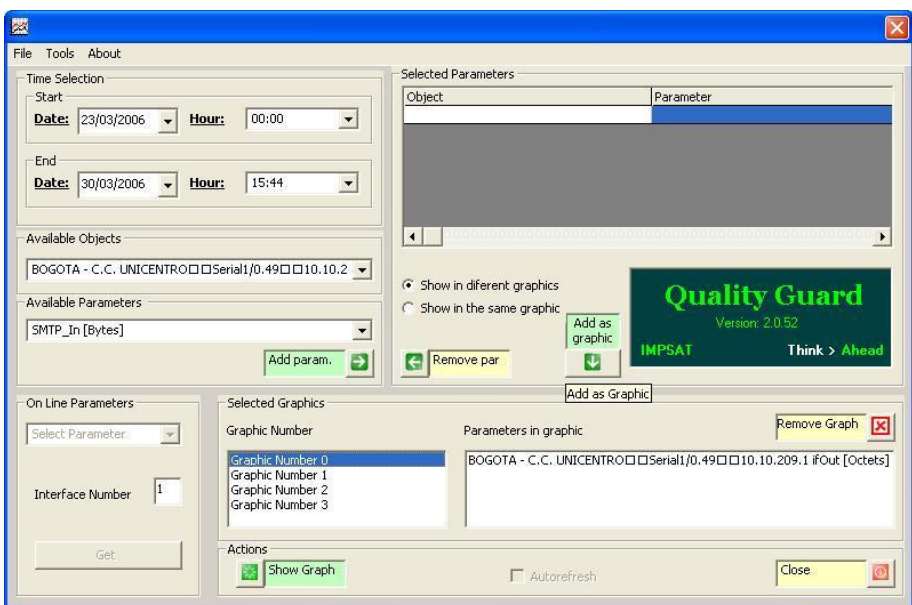

**Figura 15. Entorno gráfico de Quality Guard** 

Además de la información de ancho de banda consumido en un periodo determinado, se encuentran parámetros como disponibilidad del canal en forma de porcentaje, tráficos de entrada y de salida y protocolos SMNP.

Esta herramienta tiene un carácter más técnico que el MRTG, y es usada por los ingenieros de Global Crossing para realizar verificaciones y diagnósticos de los enlaces.

# 7.4.3. Informes y reuniones de seguimiento

En el caso particular del Outsourcing Banco Colpatria, durante la operación diaria se envía un informe con respecto a los eventos y casos presentados durante la noche y en el transcurso del día.

En éste se relacionan los siguientes aspectos: casos generados para los enlaces que tuvieron algún evento y se resolvieron durante el día; los casos generados para enlaces que tuvieron o tienen algún evento ya resuelto, pero que sigue en observación, dependiendo de las acciones a tomar; y la información de los casos generados para enlaces que se encuentran indisponibles en el momento del envío del informe. En cada uno de estos casos, se deben relacionar el nombre de la sede afectada, la referencia del trouble ticket creado, la hora de inicio y la hora de solución de la falla, el motivo, la fecha comprometida y la persona que está realizando el seguimiento del caso.

|                                |                                 |                                                    |                                      |                                                                      | <b>ENTREGA TURNO COLPATRIA</b>                         |                                |                        |                       |                   |
|--------------------------------|---------------------------------|----------------------------------------------------|--------------------------------------|----------------------------------------------------------------------|--------------------------------------------------------|--------------------------------|------------------------|-----------------------|-------------------|
|                                |                                 |                                                    |                                      |                                                                      | Eventos presentados en el día                          |                                |                        |                       |                   |
| Ubicación o Servicio afectado  | <b>Trouble</b><br><b>Ticket</b> | <b>Tiempo</b><br><b>Indisponibili</b>              | <b>Tiempo</b><br><b>Backup (Min)</b> | <b>TIEMPO DE CAIDA</b><br><b>HORA INICIO</b><br><b>HORA SOLUCION</b> |                                                        | <b>Comentario</b>              | <b>Creado por</b>      | Fecha<br>comprometida | <b>Criticidad</b> |
| <b>Atm 801 Unisur</b>          | 1-21VAN9                        | 23                                                 | $\sim$                               | 11:25                                                                | $11-48$                                                | <b>Caida de LAN</b>            | <b>Aura Villamizar</b> | <b>Resuelto</b>       | <b>Medio</b>      |
| <b>Banco Salud 104</b>         | 1-21V561                        | 180                                                | 꿐                                    | 10:55                                                                | 13:54                                                  | <b>Caida por Energia</b>       | <b>Aura Villamizar</b> | <b>Resuelto</b>       | Medio             |
| <b>Carrefour Premium Plaza</b> | 1-21 VSV1                       | $\sim$                                             | $\overline{2}$                       | 17:17                                                                | 17:19                                                  | Interferencia del Radio        | <b>Neil Moreno</b>     | <b>Resuelto</b>       | Medio             |
| <b>Medellin La Gran Via</b>    | 1-21VSV6                        | $\overline{\phantom{a}}$                           | 11                                   | 17:09                                                                | 17:20                                                  | <b>Interferencia del Radio</b> | <b>Neil Moreno</b>     | <b>Resuelto</b>       | <b>Medio</b>      |
|                                |                                 |                                                    |                                      |                                                                      |                                                        |                                |                        |                       |                   |
|                                |                                 |                                                    |                                      |                                                                      | Las siquientes servicios de encuentran en observación: |                                |                        |                       |                   |
| Ubicación o Servicio afectado  | <b>Trouble</b><br><b>Ticket</b> | <b>Tiempo</b><br><b>Indisponibili</b><br>dad [Min] | <b>Tiempo</b><br><b>Backup (Min)</b> | <b>HOBA INICIO</b>                                                   | <b>TIEMPO DE CAIDA</b><br><b>HORA SOLUCION</b>         | <b>Comentario</b>              | <b>Creado por</b>      | Fecha<br>comprometida | <b>Criticidad</b> |
| Pontevedra                     | 1-2017TP                        | e.                                                 |                                      | $\sim$                                                               | 09:00                                                  | <b>Certificacion canal</b>     | <b>Aura Villamizar</b> | 13 de Marzo de 2009   | Medio             |
|                                |                                 |                                                    |                                      |                                                                      |                                                        |                                |                        |                       |                   |
|                                |                                 |                                                    |                                      |                                                                      | Oficinas fuera de linea                                |                                |                        |                       |                   |
| Ubicación o Servicio afectado  | <b>Trouble</b><br><b>Ticket</b> | <b>Indisponible</b>                                | <b>Backup</b>                        | <b>TIEMPO DE CAIDA</b>                                               |                                                        | <b>Comentario</b>              | <b>Creado por</b>      | Fecha                 | <b>Criticidad</b> |
|                                |                                 |                                                    |                                      | <b>HORA INICIO</b>                                                   | <b>HORA SOLUCION</b>                                   |                                |                        | comprometida          |                   |
| <b>Atm 760 Metrosur</b>        | 1-21VSVN                        |                                                    |                                      | 16:05                                                                |                                                        | <b>Falla de energia</b>        | <b>Neil Moreno</b>     | 14 de Marzo de 2009   | <b>Medio</b>      |
|                                |                                 |                                                    |                                      |                                                                      |                                                        |                                |                        |                       |                   |

**Figura 16. Formato informe diario para cliente** 

Otra forma de comunicación con el cliente en particular para el Banco Colpatria, son las reuniones de seguimiento semanales y comités de cambios. En la reunión de seguimiento, un integrante del Outsourcing asiste para dar información acerca de cómo han avanzado temas puntuales definidos por el Banco. Los comités de cambios son reuniones del cliente, en donde se definen las actividades que son aprobadas y rechazadas por el mismo para realizar mantenimientos, modificaciones, correcciones o actividades que tengan algún tipo de impacto sobre el normal desarrollo de la red. Esta reunión también se realiza semanalmente y se debe asistir si alguno en de los cambios a hacerse está involucrado Global Crossing.

Desde mi punto de vista, esta información presentada al cliente contribuye con el control del seguimiento de fallas que se generan en sus enlaces, y sirve como soporte de acciones a tomar con respecto a éstas, por ejemplo, cuando hay una falla recurrente sobre el mismo enlace. Durante el tiempo de práctica en el Outsourcing, noté que estos informes ofrecen indicadores referidos a si el tipo de tecnología usado está siendo efectivo, y si es el caso y se tiene contratado un convenio, determinar si éste está prestando un servicio que cumple con los SLA acordados.

### **7.5. Terceros**

Para los enlaces de última milla, en donde Global Crossing posee un convenio con un tercero, el tratamiento del caso lo hice por medio de un procedimiento de seguimiento al tercero en la información que da acerca del avance del caso.

En primer lugar, se debe reportar la falla a los ingenieros de soporte del convenio, en donde uno de ellos se encarga de recibir la llamada y asignar un número de referencia para seguimiento del caso. Durante el tiempo que conlleve la solución, la recomendación es hacer llamadas en intervalos de 15 a 30 minutos, dependiendo del tipo de la falla, para tener esta información y transmitírsela al cliente telefónicamente y a través del caso SIEBEL abierto por Global Crossing.

Se debe pedir al convenio un tiempo estimado de la solución, para tenerlo como referencia en el momento en que la falla se esté tardando demasiado tiempo en resolverse. Si este es el caso, se cuenta con un sistema de escalamiento interno de la compañía que interviene cuando el convenio no está brindando los niveles de calidad en atención y solución del inconveniente, y debido a esto se está afectando al cliente. En primera instancia, se escala el caso con los ingenieros "Third Part Especialist", de Global Crossing, quienes están encargados de hacer el seguimiento respectivo y el escalamiento dentro de los niveles del convenio.

Para el cierre de un caso con un tercero, se debe conciliar el tiempo de indisponibilidad y registrarlo en el ticket. Cuando no se está de acuerdo con el tiempo dado por el tercero, y se agotan los medios de negociación, el caso se cierra como no conciliado y se escala a los ingenieros Third Part Especialist, quienes toman este requerimiento y se involucran directamente en el tema de cierre.

### **7.6. Notificación y Escalamiento**

Si después de haber realizado el diagnóstico de la falla y agotado todos los medios con los que se cuenta, la falla aún no se ha solucionado, se cuenta con un escalamiento interno a nivel de tecnologías, discriminado por áreas o posibles áreas de falla.

Entre ellos se encuentran Infraestructura, Internetworking, Wireless, Transmisión, Planta Externa. Los ingenieros pertenecientes a estas áreas, reciben las solicitudes de los ingenieros de assurance y brindan el soporte necesario para solucionar la falla del cliente. Se debe realizar una notificación escrita por medio de un correo electrónico del diagnóstico realizado, de las pruebas tomadas y de las acciones que se han hecho para obtener la solución.

Dentro del Outsourcing Banco Colpatria incluso también se tienen niveles de escalamiento. Cuando la solución del caso se está tardando, se cuenta con el coordinador del Outsourcing del Banco Colpatria, quien es una persona que tiene experiencia en el manejo de este tipo de casos. Al hacer el escalamiento al coordinador, éste realiza un acompañamiento del caso al ingeniero de soporte, es decir, la finalidad es que el ingeniero de soporte tenga la oportunidad de aprender acerca de las soluciones más comunes o específicas de la falla.

A través de estas experiencias, las habilidades en el tratamiento, diagnóstico y solución de una falla afiancé y conseguí mejores resultados tanto para la satisfacción profesional propia como para la del cliente.

#### **7.7. Realización y seguimiento de Proyectos**

Durante el tiempo de práctica cursado en el Outsourcing Banco Colpatria, participé de forma directa en el desarrollo, puesta en marcha, implementación y documentación del proyecto de Multilínea IP del Banco Colpatria.

Utilizando la experiencia adquirida durante mes y medio en la sala de operaciones de Global Crossing y basándome en un plan previo de diseño ejecutado por el área de Ingeniería y Proyectos procedí a estructurar un plan de ejecución, con el apoyo de la coordinación del Outsorcing, el cual incluyó fases de planeación, cronograma y ejecución.

Con respecto a la fase de planeación, se llevaron a cabo unas pruebas previas, las cuales permitieron extraer un template de configuración. Para esto, se utilizó un escenario piloto con el cual se simulo la correcta operación del aplicativo y se ajustaron los posibles problemas que se pudieran presentar en la ejecución. En esta parte, apoyé principalmente, volcando dicho template en un procedimiento que lo permitía ejecutar de forma simple y describiendo cada paso de la configuración para soportar de mejor manera cualquier problema que se pudiera presentar.

A nivel del cronograma, se acordó con el cliente, la cantidad de oficinas que se podían ejecutar por día, por franja horaria y la ventana de corte por cada punto. El principal objetivo a conseguir en esta fase y con la cual aporté, fue la definición del tiempo que se tardaría el implementar los cambios que resultaron del template anteriormente descrito.

En la ejecución, se logró poner en práctica el procedimiento resultante en el template, acorde al cronograma dispuesto, sin mayor contratiempo. El principal reto en esta fase, fue mantener la información al día, para no perder el orden del proyecto y documentar cualquier desfase que se presentara, ya fuera imputable al cliente o imputable a Global Crossing. Cabe anotar, y como se describirá más adelante, el proyecto requería la implementación en 145 oficinas, el seguimiento constante a nivel de la ejecución y los posibles afinamientos o soportes requeridos luego de la implementación.

Finalmente, llevé a cabo un documento, que permitió introducir este nuevo servicio implementado con el proyecto, en forma de un proceso rutinario que se sigue para puesta en operación de cualquier nueva oficina.

# 7.7.1. Descripción general del proyecto

La Multilínea es un servicio que el Banco Colpatria ofrece a sus clientes para que por vía telefónica puedan realizar consultas, pagos y transacciones de sus cuentas, desde teléfonos ubicados en las oficinas.

# Objetivo general.

Realizar el cambio de tecnología para la Multilínea del Banco Colpatria a Voz IP

# Objetivos específicos

- Implementación de Telefonía IP a través de la red WAN de Global Crossing
- Integración entre SIP Server y planta AVAYA
- Integración con Ivr en TDM y dispositivos IP
- Escalabilidad para crecimiento de llamadas

# Situación actual.

La Multilínea de Banco Colpatria está implementada en cada una de las oficinas a través la telefónica tradicional, usando como medio la conexión de esta línea telefónica a un puerto de una tarjeta FXS que se encuentra adaptada al router de la oficina. Después del transporte de los datos hasta el Router Central, se hace la entrega de la información a la planta telefónica Ericsson del Banco Colpatria. Es una solución simple y efectiva, que se realiza de manera análoga.

# Descripción del Problema.

Debido a la naturaleza análoga de la solución, algunos de los requerimientos del Banco Colpatria y de entidades del Estado como el Ministerio de Telecomunicaciones no pueden ser contemplados para implementarse, pues los recursos involucrados son de muy corto alcance.

La idea del proyecto surge de la necesidad de dar al cliente una mejor prestación del servicio, a través de una solución que sea medible y monitoreable, es decir, en donde se generen indicadores de gestión y tráfico con alarmas por fallas del servicio, ocupación de canales o desconexión de teléfonos en las oficinas. De igual manera, el Ministerio de Telecomunicaciones por medio de una circular, anunció que a partir del 1 de Enero de 2009, todas las entidades financieras que prestaran servicio al público, deben implementar un modelo de seguridad a través de la encripción de los datos, en todos aquellos servicios en los que esté comprometida información confidencial del cliente, tales como Cajeros Automáticos, consultas telefónicas, y en este caso particular, la Multilínea, pues este factor de seguridad en el tipo de solución actual no puede ser implementado.

Alcance del proyecto.

El objetivo general del proyecto fue cambiar la tecnología de telefonía tradicional implementada a telefonía IP. Para conseguirlo, se debe hacer un cambio en la configuración de la solución, que involucra a Global Crossing y directamente al ejecutante del proyecto en el tratamiento de los datos.

El alcance de este proyecto por parte del ingeniero practicante, es garantizar que los datos, en este caso la voz, sean convertidos a IP, para poder darles un tratamiento digital, y de esta manera aplicarles parámetros de seguridad, y realizar el transporte hacia el SIP Server y la planta AVAYA. Además de esto, se consigue un monitoreo constante de la solución, en donde se puede verificar indicadores de ocupación de ancho de banda de la llamada, teléfonos conectados y encripción de los datos. Para beneficio del cliente, la telefonía IP ofrece la ventaja de que las llamadas se distribuyan de forma igual a los IVR, en caso de que alguno falle, se enruta automáticamente a otro. Además, esta solución permite realizar integración entre el SIP Server y Planta AVAYA por protocolo SIP, en donde se envía el número de cédula del cliente para una identificación inmediata por parte del asesor telefónico, y se obtiene un servicio más personalizado.

# 7.7.2. Desarrollo del proyecto

Actores del proyecto y funciones de implementación.

Las funciones de implementación de las compañías involucradas en el proceso para puesta en marcha de la Multilínea son:

Global Crossing:

- Configuración del router central.
- Configuración de los routers remotos de las oficinas
- Pruebas de conectividad y calidad de voz

# TELMEX:

- Configuración de los teléfonos e instalación de los mismos
- Creación y configuración de las extensiones en la planta telefónica AVAYA
- Configuración del SIP Server
- Integración de la planta telefónica AVAYA con el SIP Server

# AXEDE:

- Configuración de la política de encripción para Voz de multilínea en el encriptor remoto de la oficina
- Configuración de políticas en el encriptor central FTG1000

# BANCO COLPATRIA

• Configuración del SW de oficina para habilitación del puerto en el que se conecta el teléfono

Fases de implementación de Multilínea en oficina.

Las Fases para la implementación conllevan el siguiente proceso en el orden de funciones:

- 1. Configuración de extensión telefónica en la planta e integración con el SIP Server
- 2. Configuración del teléfono (extensión e IP)
- 3. Habilitación del puerto del SW de la Oficina para conexión del teléfono
- 4. Configuración del Router remoto
- 5. Configuración de la política de encripción de Voz en la caja encriptora remota y el FTG1000
- 6. Instalación del teléfono
- 7. Pruebas de conectividad y calidad de voz

Descripción de la configuración por parte de Global Crossing.

```
*****************CONFIGURACION DE CPE CON VOIP**********
class-map match-any COLPATRIA_ROJO
match access-group 151
match ip precedence 5
exit
class-map match-any MULTILINEA_TELMEX
match access-group 151
match ip precedence 5
exit
policy-map BCOLPAmark
class MULTILINEA_TELMEX
set ip precedence 5
exit
policy-map REMARK_MULTI
class MULTILINEA_TELMEX
set ip precedence 5<br>exit
router rip
version 2
neighbor 10.3x.x.1
exiť
interface FastEthernet0/0.47
description VLAN MULTILINEA
encapsulation dot1Q 47
ip address 10.3x.x.1 255.255.255.248
service-policy input REMARK_MULTI
exit
access-list 10 permit 10.3x.x.0 0.0.0.7<br>access-list 12 permit 10.5.0.0 0.0.0.255<br>access-list 151 permit ip any any precedence critical
access-list 151 permit ip any any precedence 5<br>access-list 151 permit ip any any precedence 5<br>access-list 151 permit ip host 10.3x.x.2 any
exit
```
**Figura 17. Template de configuración de Multilínea** 

Asociación de la lista de acceso 151 de la multilínea. Igualmente se asocia el dscp 5.

```
class-map match-any COLPATRIA_ROJO 
match access-group 151 
match ip precedence 5
```
# Creación de un nuevo class-map para la multilínea asociando la lista de acceso 151 y dscp 5.

class-map match-any MULTILINEA\_TELMEX match access-group 151 match ip precedence 5

Dentro de esta política, que es la que se aplica en la interfaz LAN, se asocian el class MULTILINEA\_TELMEX y se marcan los paquetes con dscp 5.

policy-map BCOLPAmark class MULTILINEA\_TELMEX set ip precedence 5

Creación de una nueva Política de Calidad de Servicio llamada REMARK\_MULTI, la cual lleva asociado el class creado anteriormente "MULTILINEA\_TELMEX", con una precedencia 5.

```
policy-map REMARK_MULTI 
class MULTILINEA_TELMEX 
set ip precedence 5
```
Configuración del protocolo RIP V2 para que conozca la red 10.3X.X.0 /29 (red asignada a la multilínea)

router rip version 2 neighbor 10.3X.X.1

Creación de una nueva subinterfaz (.47 por estándar), con encapsulacion 802.1Q, asociado a la Vlan 47 y relación de la política de calidad de servicio de entrada (REMARK\_MULTI)

```
interface FastEthernet0/0.47 
description VLAN MULTILINEA 
encapsulation dot1Q 47 
ip address 10.3X.X.1 255.255.255.248 
service-policy input REMARK MULTI
```
La lista de acceso 10 permite enseñar al Backbone IP el direccionamiento de la Oficina, por lo cual esta debe contener la red de Multilínea access-list 10 permit 10.3X.X.0 0.0.0.7

Dado que el encriptor, debe enseñar la red IP de la planta en Torre, sobre el Router remoto se debe ajustar el filtro de RIP que permite aprender redes por la LAN. Este comando permite que el Router en el remoto aprenda esta red desde el encriptor y por tanto, permita enrrutar el tráfico desde el teléfono IP hacia la planta a través del encriptor.

access-list 12 permit 10.5.0.0 0.0.0.255

ACL 151 anuncia la dirección IP del Teléfono de multilínea, la cual debe ir asociada a la calidad de servicio de voz y multilínea.

access-list 151 permit ip host 10.3X.X.2 any

Check List de verificación.

Las pruebas a realizar para verificar operatividad o identificar posibles causa de fallas.

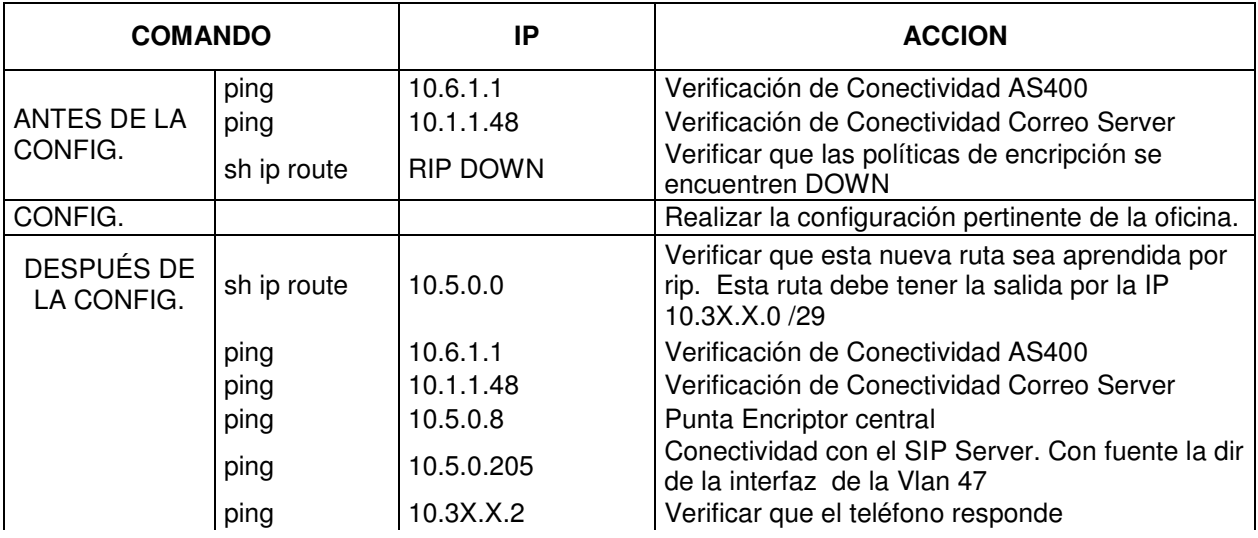

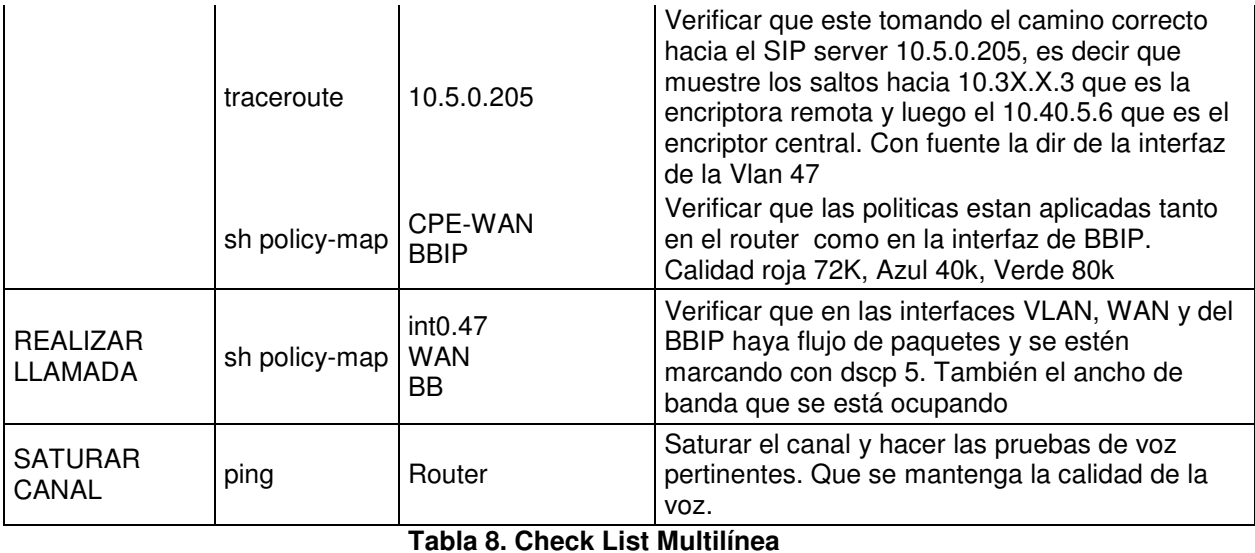

Estadísticas.

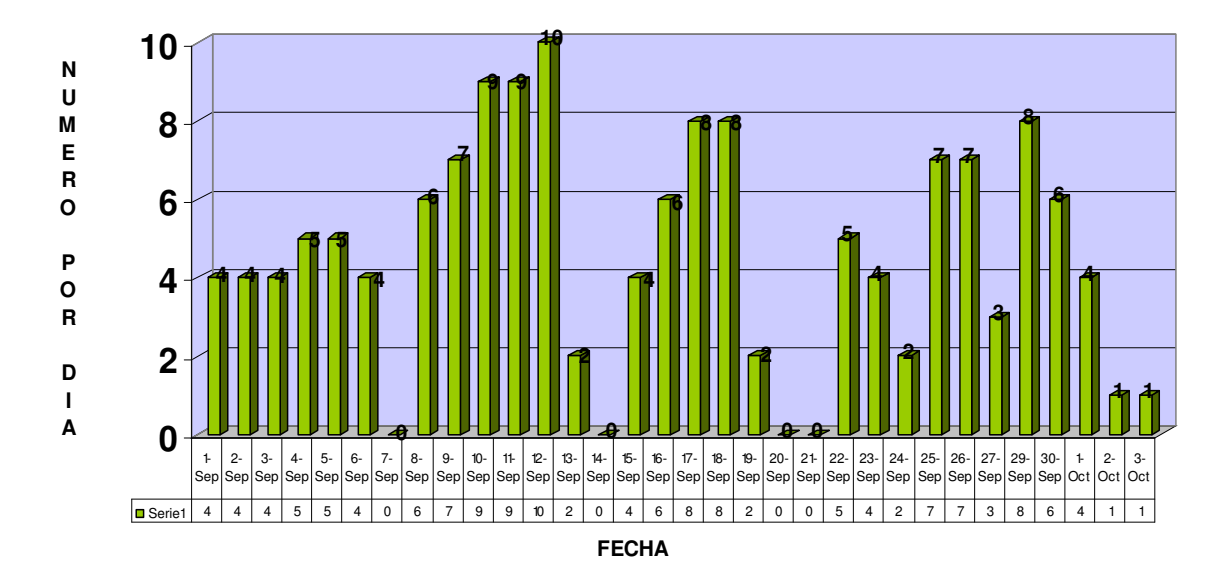

# **OFICINAS IMPLEMENTADAS**

**Figura 18. Oficinas diarias implementadas** 

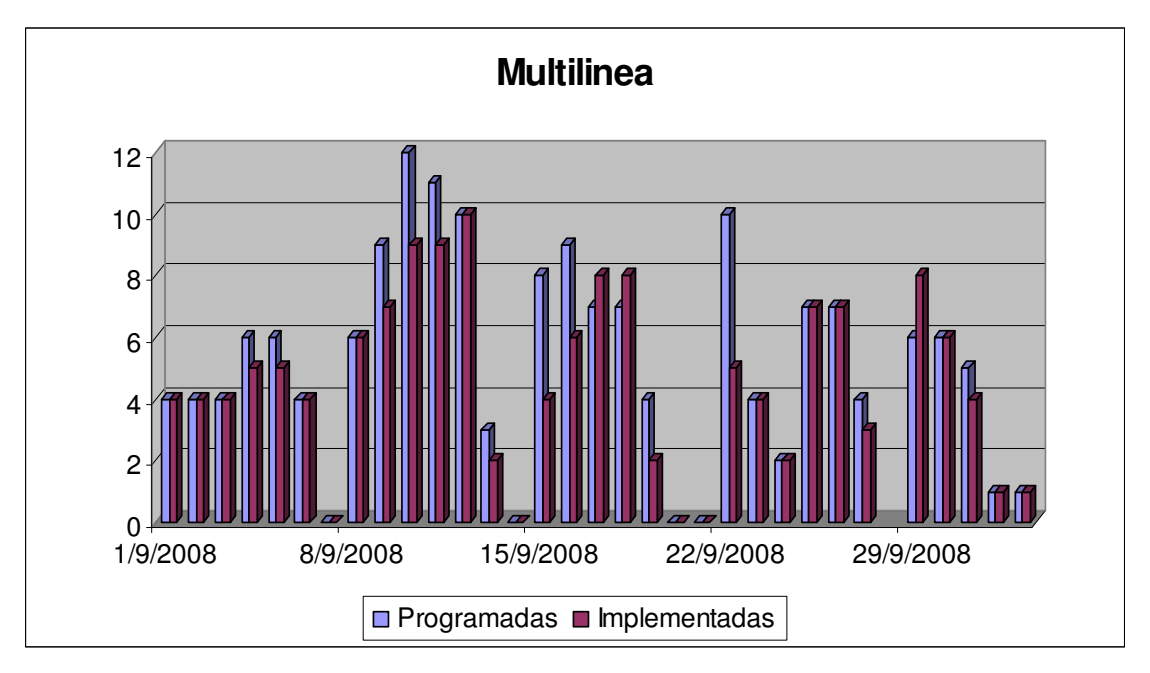

**Figura 19. Oficinas diarias programadas vs. implementadas**
### **8. GLOSARIO**

**FIRST LEVEL ASSURANCE (Primer nivel de aseguramiento):** Área de atención a clientes primer contacto del cliente para reporte de incidentes y problemas se encarga de registro, diagnostico y solución de incidentes de manera remota.

**Outsourcing (tercerización):** proceso económico en el cual una empresa determinada mueve o destina los recursos orientados a cumplir ciertas tareas, a una empresa externa, por medio de un contrato

**Sales & Services:** Vertical de la compañía enfocada en el contacto con el cliente tanto en ventas como en soporte y acompañamiento durante todo el desarrollo del proyecto

**Dokuviz:** Software propietario desarrollado por Global crossing como interface experta para la administración, documentación de las ingenierías de detalles anidada dierctamente con el CRM Siebel para la administración total del cliente

**Siebel:** Software CRM (customer Relation Management) desarrollado por Oracle y implementado en Global Crossing para registro y seguimiento de incidentes y problemas en los servicios prestado por Global Crossing

**Trouble-Ticket (ticket de problema):** Registro consecutivo generado por medio de la herramienta SIEBEL y con el cual se documenta y hace seguimiento a los incidentes reportados o detectado en un servicio especifico contratado por el cliente

**VNC:** programa de software libre basado en una estructura cliente-servidor el cual nos permite tomar el control del ordenador servidor remotamente a través de un ordenador cliente. También llamado software de escritorio remoto.

**KEYMILE:** Tecnología de acceso vía cobre implementada por Global Crossing como tecnología de acceso metropolitana y servicios de ultima milla TDM

**HUGHES:** Empresa de tecnología proveedor de equipos satelitales e inalámbricas y soluciones de banda ancha

**ALVARION:** empresa dedicada al suministro de sistemas de banda ancha inalámbricos para compañías de telecomunicaciones; tecnología de radio punto – Multipunto implementada en la red de Global Crossing

**AIRSPAN:** Proveedor de sistemas de acceso inalámbrico que permite proveer servicio de voz y datos en banda ancha basados en tecnología CDMA; tecnología de acceso implementada por Global Crossing

**EAIM (Empresa Auxiliar de instalaciones y mantenimientos):** Empresa contratista de Global Crossing que asume las actividades de instalación y mantenimiento de equipos y soluciones de acceso y Backbone en toda la red de Global Crossing

**Network:** Vertical de la compañía enfocada en la implementación, desarrollo y dimensinamiento de la red de Backbone y accesos que agrupa todas las tecnologías de acceso, trasporte multiplexacion e internetworking.

**Ultima Milla:** Tramo definido entre el nodo (central del operador de comunicaciones) y la sede del cliente el cual pues estar definido sobre tecnología alámbricas (F.O – Cu) o inalámbricas

**Internetworking:** Área de la compañía encargada del desarrollo de políticas, estándares y lineamientos de interconectividad en la red MPLS y de conectividad hacia la red del cliente.

**Wireless:** Área de la compañía encargada del diseño e implementación de la red de acceso y backbone inalámbrica terrestres y satelitales

**Uplink:** Termino general utilizado en un enlace de comunicación para la transmisión de señales de radio (RF) desde una estación o terminal ubicado en tierra a una plataforma en suspensión o movimiento ubicada en el espacio, como por ejemplo un satélite.

**Downlink:** Término general utilizado en un enlace de comunicación para las señales de radio (RF) que se envían a la tierra desde un satélite.

**RJ45:** es una interfaz física comúnmente usada para conectar redes de cableado estructurado

**Datacenter:** Área de negocio de la compañía que provee servicios de almacenamiento de equipos de computo y datos dentro de una gama especializada de administración de la información, bajo condiciones especiales de seguridad, temperatura, suministro de energía, capacidad de almacenamiento etc

**Housing:** Modalidad de alojamiento destinando espacio físico para que el cliente coloque sus servidores y el proveedor asume las condiciones del entorno e incluso la administración del mismo

**Backbone:** Se refiere a todo componente de la red troncal que contiene una serie de servicios de varios clientes que puede ser a nivel de trasporte, multiplexación, internetworking o infraestructura.

**CRT:** Emulador de telnet utilizado para el acceso a los equipos de internetworking (router, switches, servidores, firewalls etc) como herramienta en los diagnósticos de incidentes y fallas.

**PUTTY:** es un cliente SSH para conexiones seguras a dispositivos de internetworking router, switches, servidores, firewalls etc) como herramienta en los diagnosticos de incidentes y fallas.

**Debug:** Termino utilizado para la depuración, proceso de identificación y corrección de errores

**SLA (service level aggremet):** Acuerdo de nivel de servicio: contrato escrito entre un proveedor de servicio y su cliente con objeto de fijar el nivel acordado para la calidad del servicio

**NOC (Network Operation Center):** Área de la compañía dedicada al monitoreo gestión y atención de fallas en la red troncal (Backbone)

**Delay:** parámetro esencial para determinar la calidad de servicio de un red MPLS el cual consiste en un tiempo promedio de propagación de los paquetes sobre la red

**Jitter:** Cambio o variación en cuanto a la cantidad de delay entre paquetes de datos que se reciben

#### **9. APORTES AL CONOCIMIENTO**

La intervención en diferentes roles al interior de la compañía permitió adquirir cualidades como la revisión sistemática de fallas siguiendo procedimientos que permiten ejecutar diagnósticos rápidos y acertados de la mano con conocimientos de tecnologías de acceso sobre tecnologías de transmisión inalámbricas (Radios Punto a Punto, radios Punto Multipunto), fibra óptica (SDH, fibras punto a punto), Cobre, Satelital y CPEs como Routers (Principalmente Cisco), entre otros.

Por otro lado el apoyo prestado en la implementación de los proyectos mencionados contribuyo a desarrollar habilidades relacionadas con la planeación y ejecución de entregables para resolver necesidades específicas requeridas por el cliente Colpatria. En este punto, los conocimientos adquiridos desempeñaron un importante papel para llevar a término en tiempo y forma los entregables solicitados.

Como conocimientos adicionales y adquiridos como consecuencia de la interacción con otras áreas y el cliente mismo, se encuentran las habilidades de integración de los conocimientos y la experiencia obtenida en el transcurso de la práctica. Estas habilidades contribuyen en el desarrollo personal y profesional, el cual se planteó como objetivo de la práctica.

La experiencia demostró que los conocimientos y las bases adquiridas durante el pregrado, son de gran forma aplicables a la vida laboral, no sólo como conocimientos teóricos y técnicos aislados, sino como parte en la interacción e integración de labores. El trato directo con el cliente durante la práctica, permitió adquirir una visión en aspectos comerciales y del negocio de las comunicaciones, y la importancia del mismo en el desarrollo económico de la compañía y del país.

Otro aspecto importante en el aporte a conocimientos, fue la documentación de procedimientos realizados durante la práctica, que permiten que la información se pueda transmitir a otros ingenieros de la compañía, y sea aplicada en los procesos de operación. En este punto, desarrollé tres manuales de procedimientos e instructivos para herramientas de información y verificación de fallas y además anexo uno de los procedimientos que se realizaron en la solución de una falla específica para uno de los enlaces. Los manuales se muestran en los anexos a este documento.

Instructivo de configuración de Multilínea Banco Colpatria: Este manual detalla el procedimiento a seguir en el momento de realizar la configuración en el router de la oficina, con las funciones de cada una de las partes involucradas, los comandos a ingresar en el router y las pruebas antes y después de la configuración.

Instructivo Diagnóstico de Fallas de Multilínea: El instructivo describe las fallas más comunes encontradas durante la implementación de la multilínea, y los pasos a seguir para la solución de estas fallas. Este documento es un soporte para los ingenieros del outsourcing que se encuentra en la operación y reciben los reportes del cliente.

Manual Quality Guard Global Crossing: Quality Guard es una herramienta de monitoreo de desarrollo de Global Crossing, y administrada por la compañía, este manual describe todo el procedimiento a realizar para crear, configurar y monitorear una ubicación de Quality Guard. Este manual es de alcance general para Global Crossing Colombia.

Plan de acción Medellín Parque Berrío: Este documento detalla el plan de acción ejecutado respecto a una falla que se estaba presentando recurrentemente sobre uno de los enlaces que concentra servicios principales del Banco Colpatria en la ciudad de Medellín.

#### **10. CONCLUSIONES**

- Al hacer parte activa del proceso de aseguramiento del servicio de Global Crossing fue posible conocer y aplicar todos los procesos de gestión de servicios enmarcados y definidos por la compañía en la atención, detección y solución de fallas e integrar los conocimientos adquiridos en el pregrado.
- Dentro de la práctica empresarial fue de gran valor conocer los conceptos básicos de comunicaciones y redes comprendiendo como hacen parte esencial en la solución de servicios de telecomunicaciones en el ámbito empresarial y la importancia para el sector contar con un servicio robusto y confiable para el transporte y almacenamiento de datos.
- Al interactuar directamente dentro del proceso de diagnóstico y atención de fallas fue necesario conocer los equipos y tecnologías de telecomunicaciones implementadas por Global Crossing así como su funcionamiento básico, señalización e identificación de problemas mediante la utilización de procedimientos, consolas de gestión y técnicas de identificación de problemas aplicadas por el grupo de ingenieros de soporte.
- Como parte esencial del proceso de atención de fallas en la interacción directa con el cliente fue necesario aplicar además de los conocimientos técnicos, elementos de comunicación asertiva, comprendiendo las necesidades y problemas del cliente dentro del desarrollo de su negocio y poder trabajar en conjunto en el diagnóstico y solución de fallas.

# **11. ANEXOS**

Documentos:

ANEXO 1. Instructivo de configuración de Multilínea Banco Colpatria.

ANEXO 2. Instructivo Diagnóstico de Fallas de Multilínea.

ANEXO 3. Manual Quality Guard Global Crossing.

ANEXO 4. Plan de acción Medellín Parque Berrío.

## **12. REFERENCIAS**

[1] Tomado de: Curso de preparación de examen ISCW para certificación CCNP de CISCO. Primer Módulo.

[2] Tomado de: http://es.wikipedia.org/wiki/Norma\_X.25

[3] Tomado de: Curso de preparación para examen de certificación CCNA de CISCO.

[4] Tomado de: Curso de preparación de examen BSCI para certificación CCNP de CISCO.

[5] Tomado de: Intranet corporativa Global Crossing

Tomado de: wikipedia.org Figura 1. Mensaje MPLS Figura 2. Etiqueta MPLS

Tomado de: Intranet corporativa Global Crossing Figura 3. Indoor Unit de AU. Outdoor Unit de AU con antena. Figura 4. Indoor Unit de SU (Modem) Figura 5. Outdoor Unit de SU (MODEM y antena) Figura 6. Fraccionador G703 Figura 7. Satelitales Compartidos Figura 8. Software Gestión DW Figura 9. Llamada X25 Figura 15. Entorno gráfico de Quality Guard

Global Crossing Colombia S.A. – Universidad Pontificia Bolivariana Bucaramanga

Tabla 1. Descripción fraccionador G703 Tabla 2. Descripción indicadores IDU Tabla 4. Descripción LEDS IDU SU Tabla 5. Descripción LEDS ODU SU Tabla 6. Descripción fraccionador G703 Tabla 7. Descripción indicadores IDU

Tomado de: Software de gestión SIEBEL

Figura 10. Entorno gráfico de SIEBEL

Figura 11. Datos de ingreso para creación de un ticket

Figura 12. Datos de ingreso para resolución y cierre de un ticket

Tomado de: Software de Información MRTG

Figura 13. Entorno gráfico del MRTG

Figura 14. Gráfica de tráfico de un enlace

Tomado de: Documentos Outsourcing Banco Colpatria Figura 16. Formato informe diario para cliente

Tomado de: Documentación Proyecto Multilínea IP Banco Colpatria Figura 17. Template de configuración de Multilínea Figura 18. Oficinas diarias implementadas Figura 19. Oficinas diarias programadas vs. implementadas Tabla 8. Check List Multilínea